# **Compact M 02**

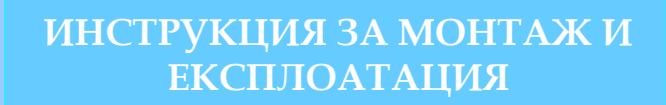

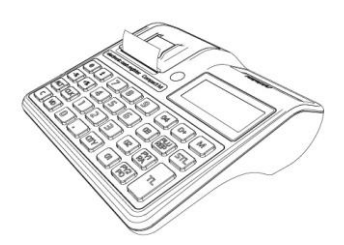

v.1.0.10 /Software version/

### Ревизии на документа

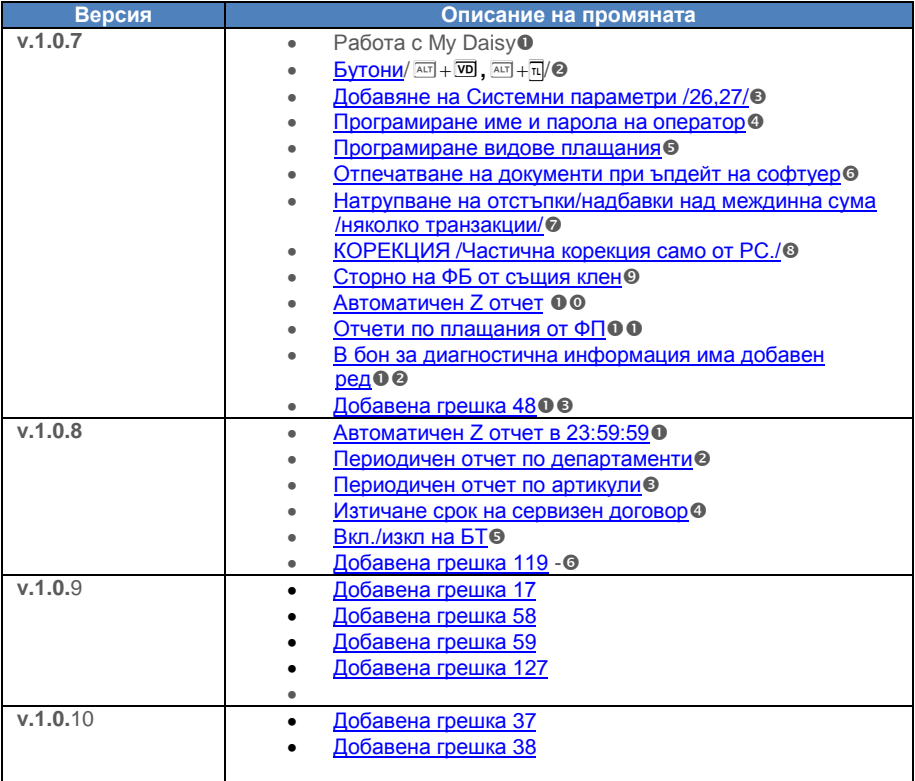

## СЪДЪРЖАНИЕ

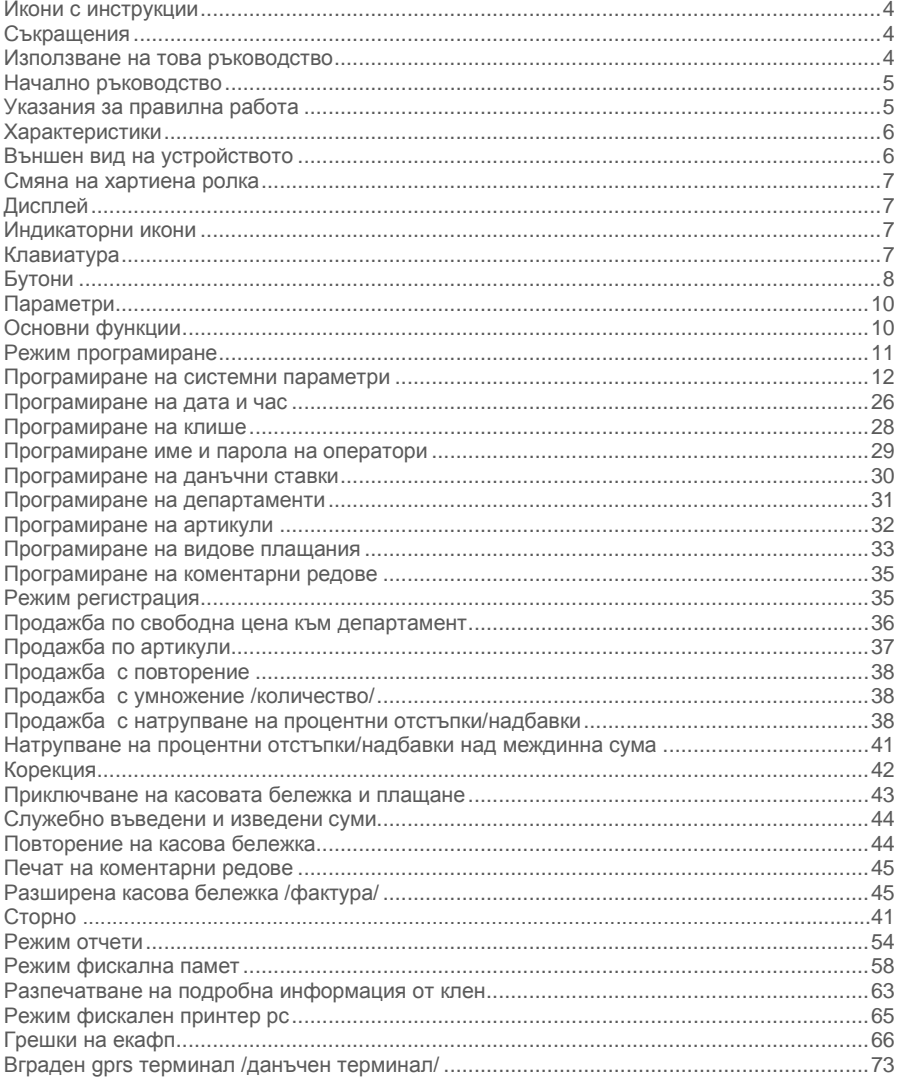

### <span id="page-3-1"></span>ИКОНИ С ИНСТРУКЦИИ

**- ПРЕДУПРЕЖДЕНИЕ: Ситуации, които може да причинят нараняване на Вас или другите около Вас**

**- ВНИМАНИЕ: Ситуации, които може да причинят повреда на устройството или друго оборудване**

**- ЗАБЕЛЕЖКА: Забележки, съвети за използване или допълнителна информация**

### <span id="page-3-2"></span>Съкращения

ФУ – фискално устройство; ЕКАФП – Електронен касов апарат с фискална памет;

ВС – Баркод; РС – Персонален компютър;

Дпт – Департамент; ОП – Оперативна памет;

Арт – Артикул; ФП – Фискална памет; Межд. сума – Междинна сума;

#### <span id="page-3-3"></span>Използване на това ръководство

Този документ дава възможност да разберете как да работите с фискално устройство. Можете да програмирате всички параметри на ФУ. Лесно и удобно да създавате фискални бележки. С помощта на определени функции може да издавате различни видове отчети и да извличате необходимата за Вас информация. С функциите на устройството може да работите, както от самото устройство, така и от приложна програма.

**ЕКАФП** отговаря изцяло на изискванията на Наредба H-18 на Министерството на Финансите.

#### <span id="page-3-0"></span>Изтичане на сервизен договор-

След като се закупи нов касов апарат от дистрибутор или производител на фискални устройства, той би следвало да е със сервизен договор за техническо обслужване. Когато изтече този период, следва договорът за сервиз да бъде подновен с цел безпроблемната работа на фискалното устройство.

Процедурата е следната:

1.Преди настъпване на датата, на която изтича договорът за сервизно обслужване касовия апарат започва да "подсеща" за събитието, като след всеки издаден Z отчет изписва "ВНИМАНИЕ! ИЗТИЧАШ СЕВИЗЕН ЛОГОВОР"

2.Ако договорът е изтекъл на всеки дневен отчет отдолу има надпис "ИЗТЕКЪЛ СЕРВИЗЕН ДОГОВОР", което е предпоставка за при евентуална проверка собственикът да бъде санкциониран за това.

3. Необходимо е собственикът на апарата да се свърже със сервизна фирма, която да издаде нов договор за сервиз.

На дисплея ще излиза надпис: Сервизен договор. Натиснете **C**.

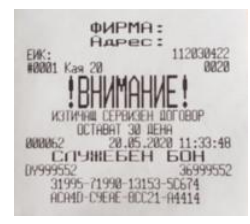

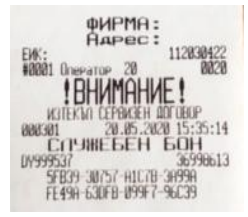

## <span id="page-4-0"></span>НАЧАЛНО РЪКОВОДСТВО

### <span id="page-4-1"></span>Указания за правилна работа

豪

- 1. Използвайте само адаптeри, одобрени от производителя. Несертифицираните адаптeри могат да повредят касовия апарат или да влошат електромагнитната съвместимост.
- 2. Използвайте само батерии, одобрени от производителя. При необходимост от смяна обърнете се към оторизиран сервиз.
- 3. Батериите задължително трябва да се зареждат поне веднъж месечно.
- 4. Старайте се да зареждате батериите, когато те са почти изтощени. Не изключвайте външното захранване, преди батериите да са напълно заредени, тъй като това скъсява техния живот и намалява капацитета им. Този ефект е присъщ на батериите и не се дължи на несъвършенство на касовия апарат.
- 5. Не поставяйте касовия апарат в близост до отоплителни уреди. Не допускайте заливане с течности. Пазете го от дъжд, влага, малки деца, гризачи и домашни любимци.
- 6. Не подлагайте апарата на удари и вибрации. Пазете го от прах и мръсотия.
- 7. Ако касовият апарат е бил изложен на ниски температури и бъде внесен в топло помещение, има опасност по вътрешните му части да кондензира влага. В такъв случай изчакайте един час, преди да го включите.
- 8. Фирмата производител препоръчва: При прехвърлянето на по-големи количества данни да се използва USB /кабелен интерфейс/.

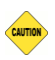

- 1. Предоставяйте батериите за рециклиране, когато това е възможно. Изхвърляйте ги на подходящи места. Никога не ги изхвърляйте в огън. Това ще доведе до експлозия.
- 2. Да се избягва продължителното излагане на апарата на пряка слънчева светлина. Не го съхранявайте и не работете с апарата извън рамките на температурния обхват, който е посочен в документацията.
- 3. Пазете кабелите от прищипване, усукване и огъване. Не поставяйте върху тях тежки предмети.
- 4. Не почиствайте корпуса с разтворители (например коресилин и спирт). Използвайте леко навлажнена с вода кърпа от мек материал.

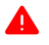

- 1. Избягвайте поставянето в непосредствена близост до касовия апарат на мобилни телефони и други източници на електромагнитно излъчване, особено по време на работа.
- 2. Не дърпайте кабелите, когато искате да ги извадите. Хванете ги за конекторите и ги издърпайте внимателно.
- 3. Не допускайте попадането на метални предмети (например винтове и кламери) в комуникационните портове на касата. Това може да доведе до късо съединение и повреда на порта.
- 4. В никакъв случай не отваряйте батериите. Те съдържат токсични вещества и са опасни за здравето.

### <span id="page-5-0"></span>ХАРАКТЕРИСТИКИ

#### Захранване

ЕКАФП Compact M 02 е предназначен за работа със захранване USB (Външен адаптер).

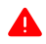

**Преди да започнете работа , включете ФУ да се зарежда не по-малко от 2 часа през USB (Външен адаптер).**

#### Температурен диапазон

Температурен диапазон - от -15°С до +45° С;

#### Габаритни размери

Габаритни размери на касовия апарат: 195 х 180 х 65 мм

<span id="page-5-1"></span>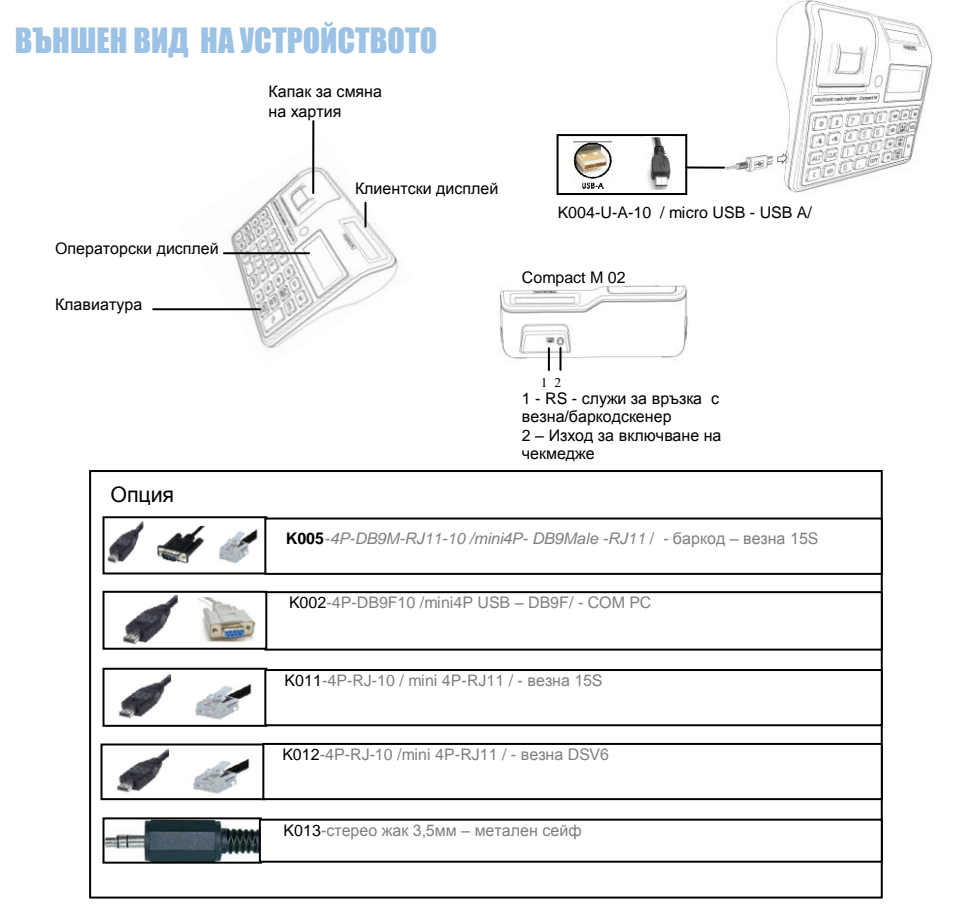

#### <span id="page-6-0"></span>Смяна на хартиена ролка

При работа с ЕКАФП се използва следната хартиена лента за клиентски касови бележки:

- 
- Тип на хартията термо хартия Дебелина на хартията 0,05 + 0,01 / -0.005 мм
- 
- $\bullet$ Ширина на хартията 57  $\pm$ 0,5 мм  $\bullet$  Външен диаметър на ролката 55 мм

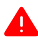

*При появата на цветна лента върху хартиената ролка, същата е препоръчително да се подмени, както и да се извади шпулата, която е останала от старата ролка.*

Повдигнете капака палеца на капака, докато го отворите / фиг. 1/.

 $\Theta$  Поставете хартиената ролка / фиг. 2/.  $\Theta$  Затворете капака като извадите началото на клиентската лента през отвора / фиг. 3/. Натиснете капака надолу до щракване /фиг.3/.

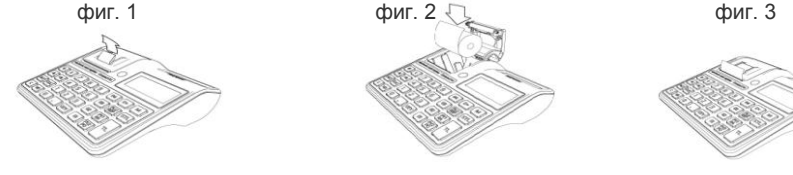

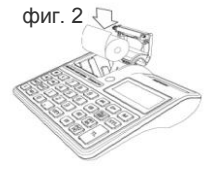

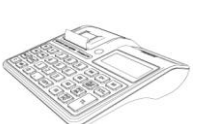

### <span id="page-6-1"></span>Дисплей

Операторски дисплей - LCD графичен, 132/48 pix Клиентски дисплей - LCD графичен, 132/24 pix

### <span id="page-6-2"></span>Индикаторни икони

**<b>** $\overline{a}$  - ниво на GSM сигнала  $\overline{a}$  **-** показва заряда на батерията **-** показва наличие на външно захранване

### <span id="page-6-3"></span>Клавиатура

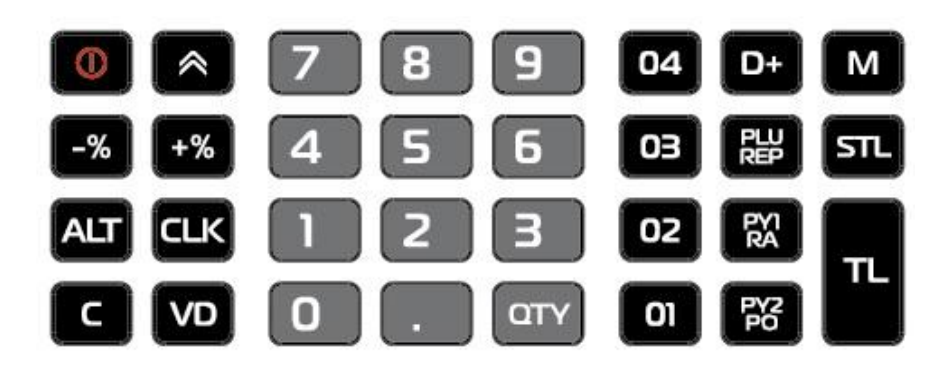

При въвеждане на текст се използва клавиш **Q** – за превключване на малки/главни букви, а при задържане на клавиша се въвеждат цифри.

**Клавиш P** – за превключване на кирилица/латиница.

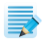

Възможно е не всички символи и малки букви да не се изобразяват на дисплея, но се печатат в бележка.

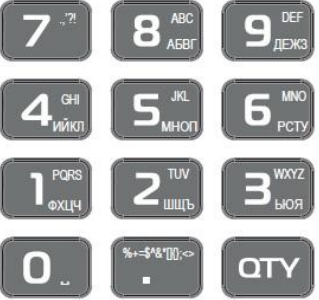

### <span id="page-7-0"></span>БУТОНИ

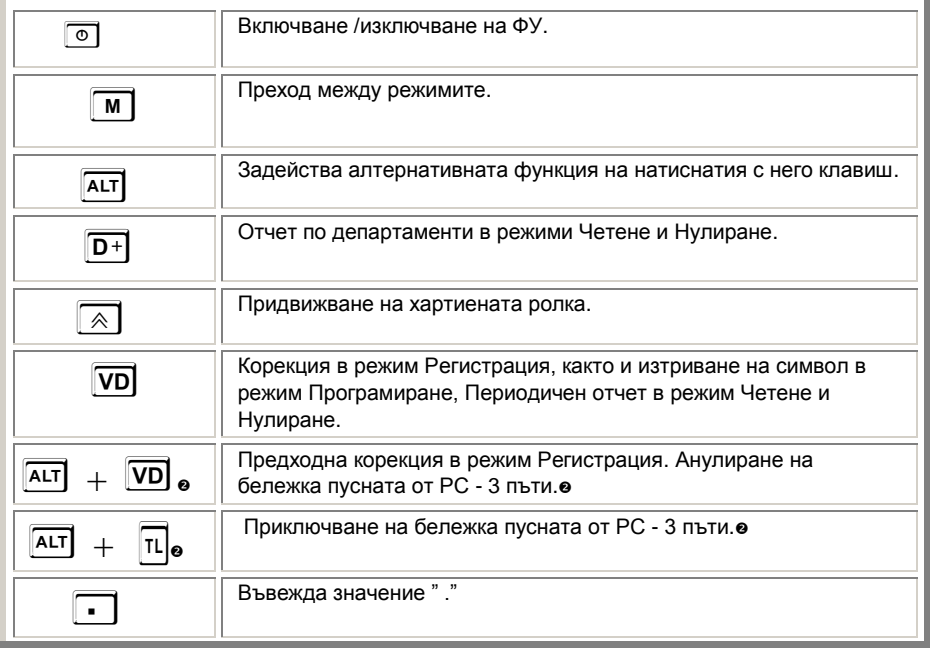

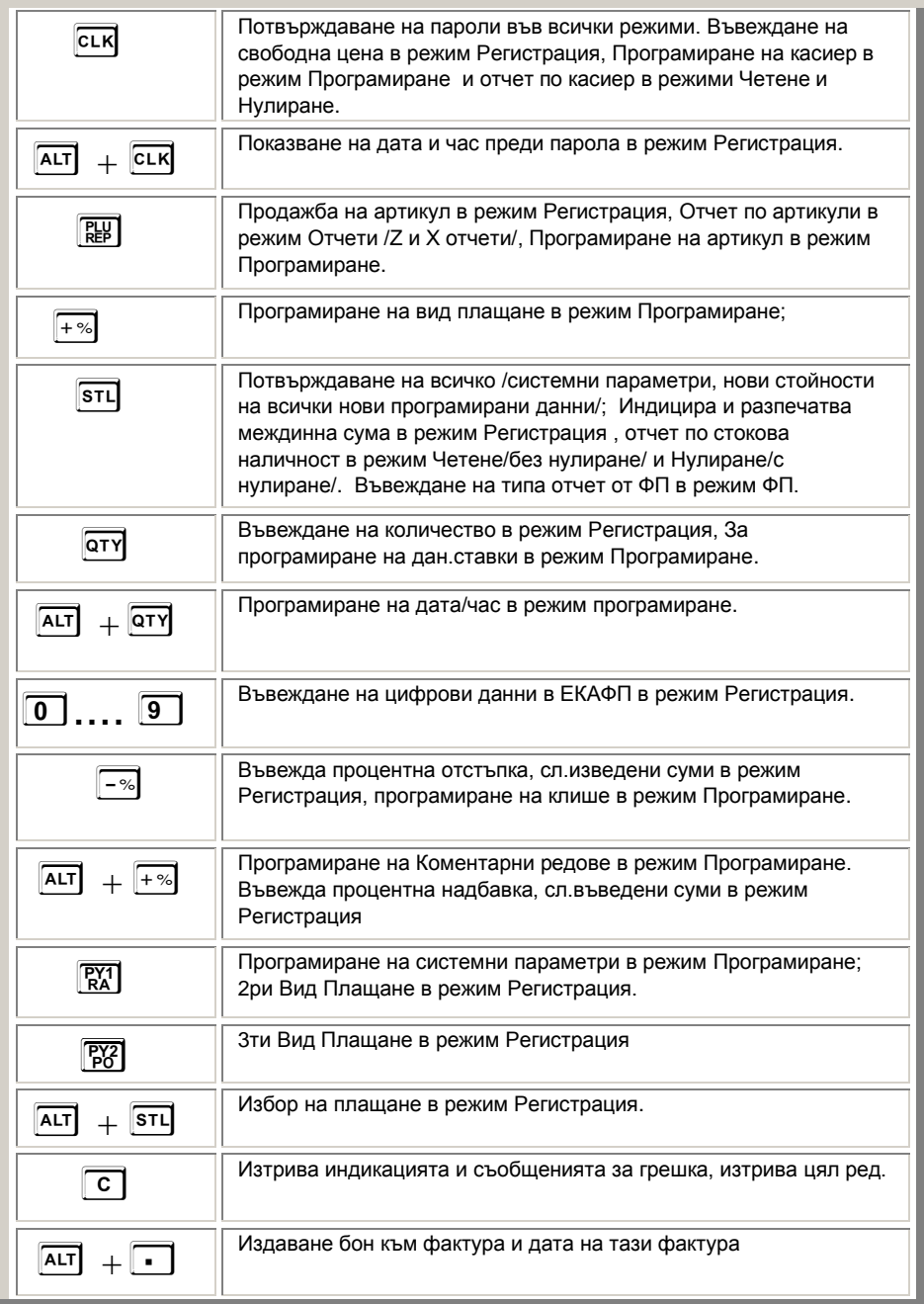

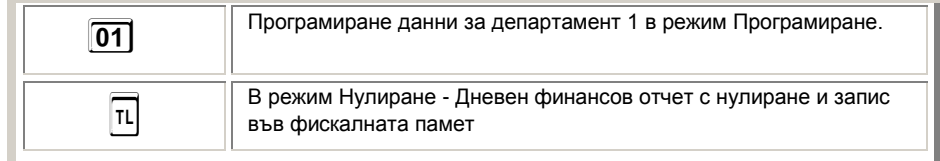

### <span id="page-9-0"></span>Параметри

<span id="page-9-1"></span> $\bullet$  Данъчни групи - 8  $\bullet$  Оператори - 20  $\bullet$  Артикули - 30 000  $\bullet$  Департаменти - 50+8

### ОСНОВНИ ФУНКЦИИ

За да започнете работа, натиснете и задръжте клавиш **O**. Фискалното устройство може да работи с 6 режима. Преход от един режим към друг се осъществява с  $\boxed{M}$ 

- Регистрация\_ $\_\_$
- Четене $_{-----}$
- Нулиране $_{-----}$
- Програмиране $\_\,\_\,\_\,\_\,\_$
- Фискална памет $\_{---}$
- $PC_{-----}$

С помощта на клавиш **M** можете да преминавате от един режим в друг. За да влезете във всеки един режим и да работите с него се използват пароли.

#### Пароли по подразбиране

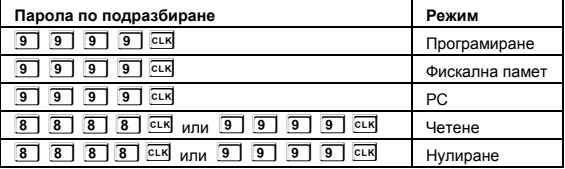

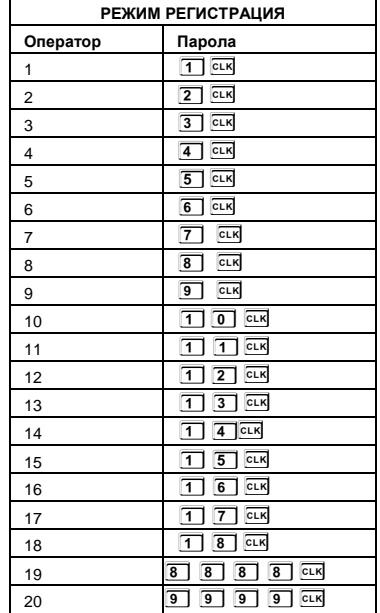

### <span id="page-10-0"></span>РЕЖИМ ПРОГРАМИРАНЕ

Този режим дава възможност да програмирате, както артикули, данни за оператори, плащания, департаменти, данъчни групи, текстове на бон , така и системни параметри.

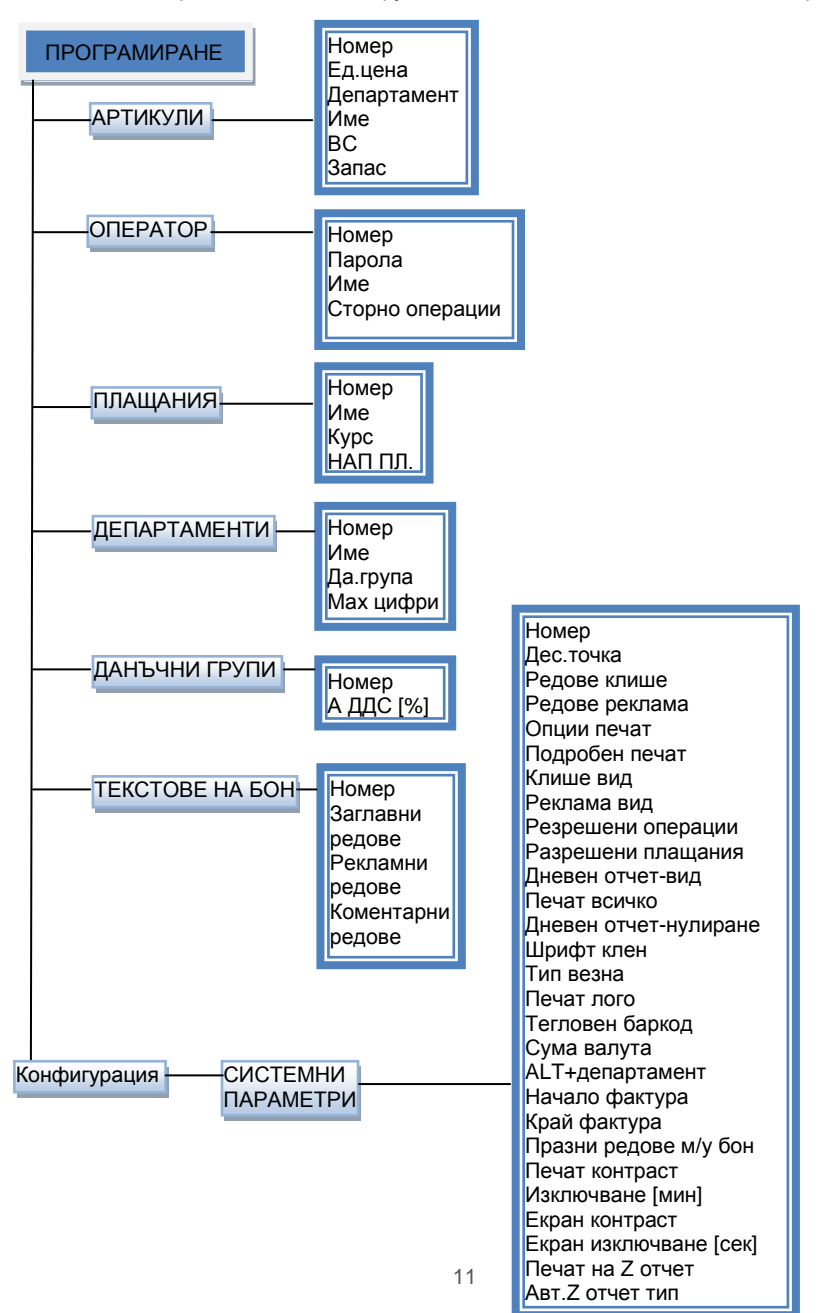

За да влезете в този режим натиснете бутон **M**, докато на дисплея се визуализира Програмиране. Въведете паролата по подразбиране и потвърдете с **ССК**.

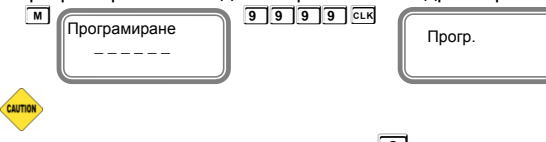

*При въвеждане на грешна парола, натиснете* **C***, въведете правилната и продължете работа.* 

### <span id="page-11-0"></span>ПРОГРАМИРАНЕ НА СИСТЕМНИ ПАРАМЕТРИ

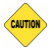

**Възможни стойности: 1 – Разрешава; 0 - Забранява**

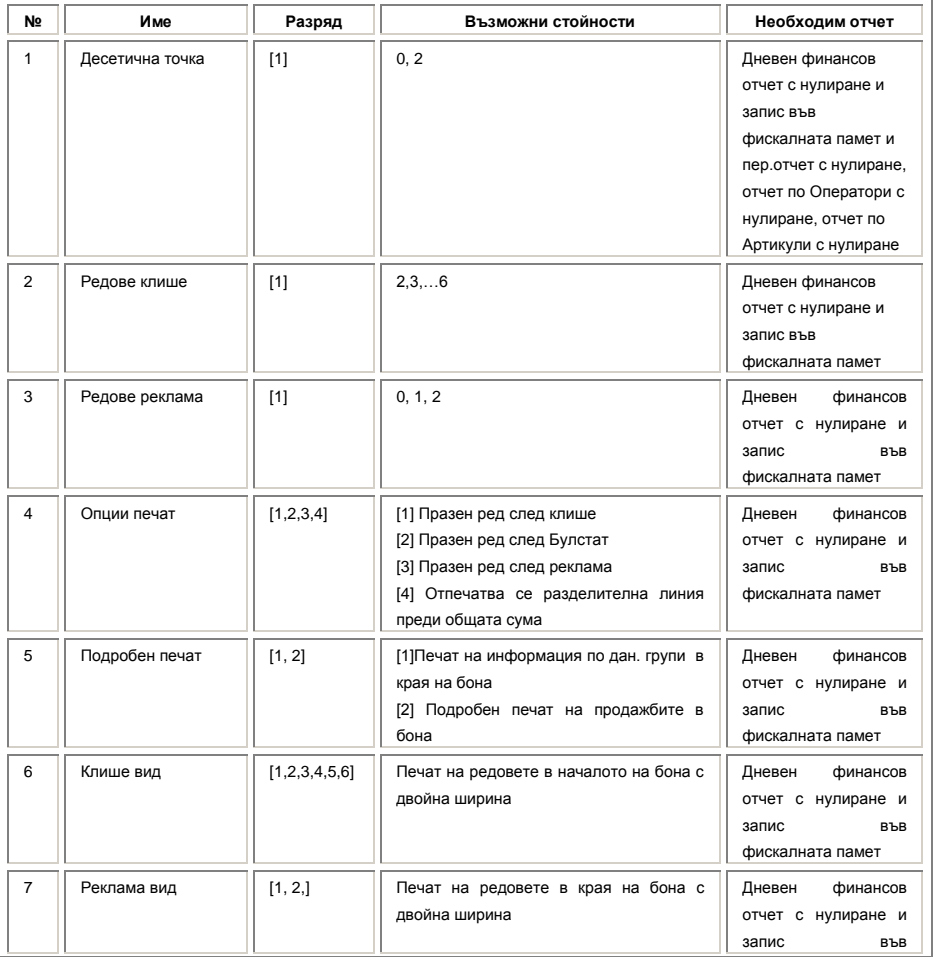

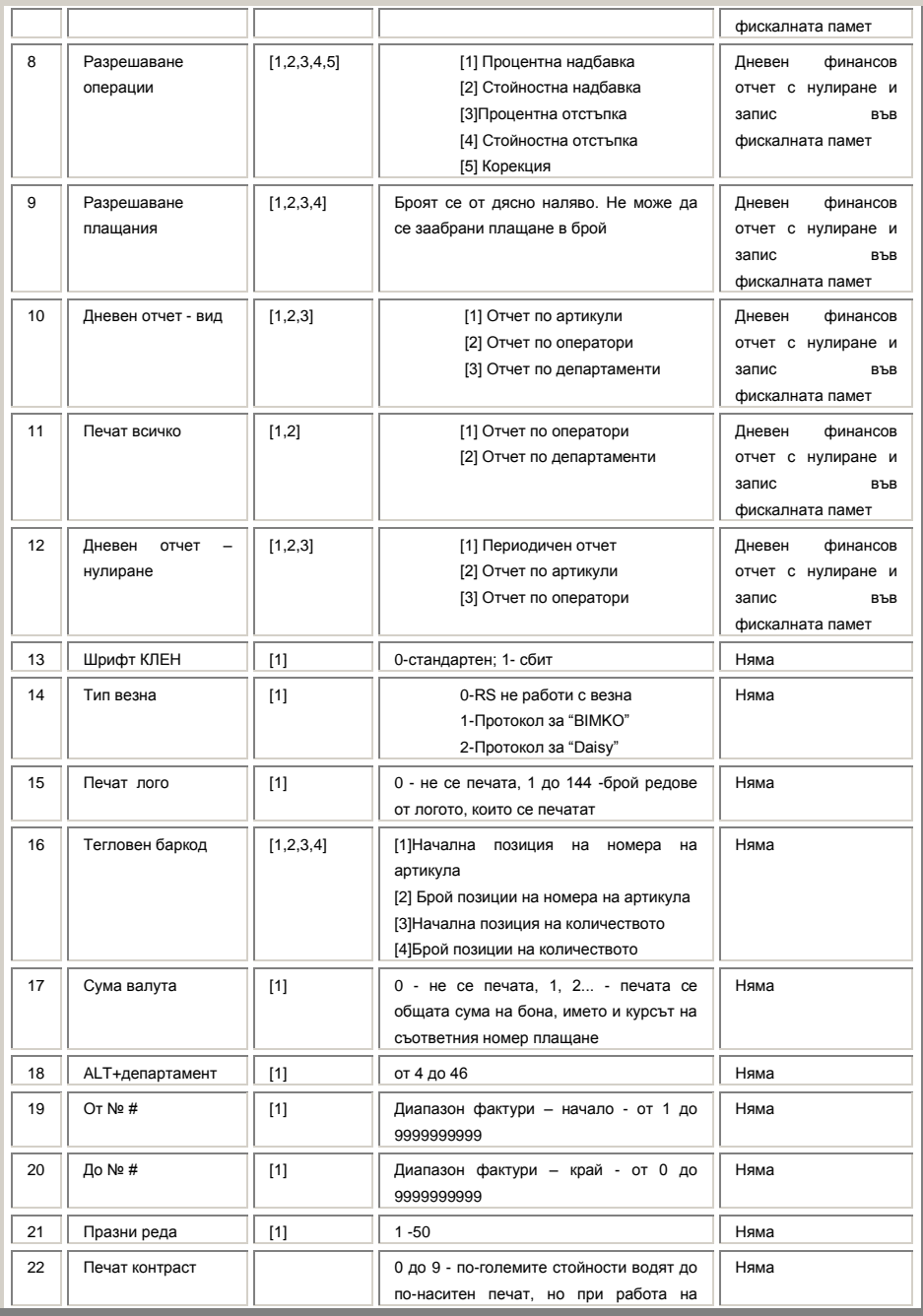

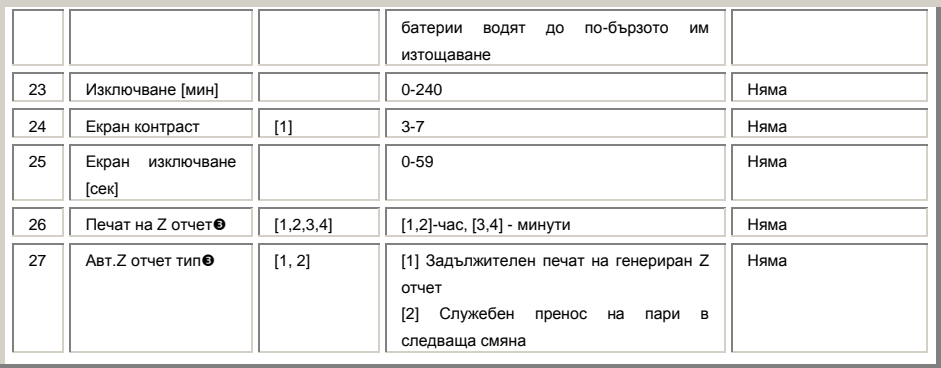

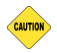

*Ако желаете да програмирате определен системен параметър, не е нужно да преминавате през всички параметри, за да стигнете до този, който ще променяте. За целта влезте в режим Програмиране и въведете парола.*  **Въведете номер на системен параметър и натиснете**  $\mathbb{X}$ 

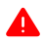

*За да промените данните на някой от системните параметри е нужно да пуснете отчети в режим Нулиране, както е описано в таблица 4.*

*Когато програмирате данни за оператор,артикул, департамент, клише или нови стойности на системните параметри и не сте пуснали необходимия отчет, то на дисплея ще се визуализира надпис със съответна грешка.* 

#### Какво трябва да направите:

- *Натиснете бутон* **T***, за да видите номера на грешката;*
- *Проверете в таблицата с грешки - какво означава тя;*
- *Натиснете* **C***, за да я изчистите, след което продължете работа.*

#### *Поява на грешка, преглед, изчистване и продължаване на работа.*

*Ако искате да промените данни за системен параметър 2 / Редове клише / и не сте пуснали да се разпечата Дневен финансов отчет с нулиране и запис във фискалната памет в режим Нулиране, то на дисплея ще се визуализира следния надпис:*

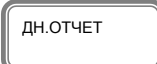

*Натиснете* **T**, *за да видите номера на грешката.*

Грешка91

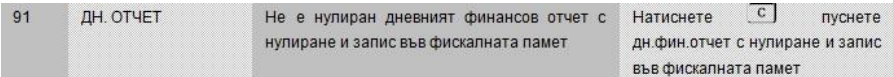

*Проверете в таблица 5 какво означава:*

*- Натиснете бутон* **C***, за да изчистите грешката.*

*- Излезте от режима с* **M***.*

*- Изберете режим Нулиране с бутон* **M**

**-** Въведете парола и потвърдете с <sup>сък</sup>

*- Натиснете* **T***, за да разпечатате дневен отчет с нулиране.*

*Сега вече можете да програмирате новите данни на системния параметър в режим Програмиране.*

*По този описан начин, можете да променяте данни на:*

- *останалите системни параметри;*
- *оператори;*
- *артикули;*
- *департаменти;*
- *клише*
- *данъчни ставки.*

*В режим Регистрация също могат да се визуализират грешки на дисплея. Натиснете* **T***, за да видите номера на грешката. За целта проверете грешките в таблица 5, направете това, което е описано за тази грешка и довършете работа.*

*За целта следвайте инструкциите:*

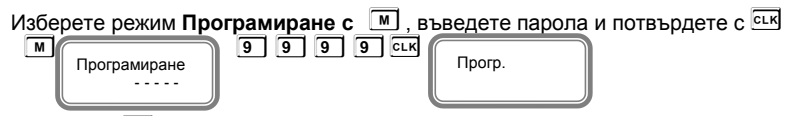

Натиснете **Y**, за да програмирате **Системни параметри** .

#### Параметър 1 - показва работа на ФУ с цели или дробни числа.

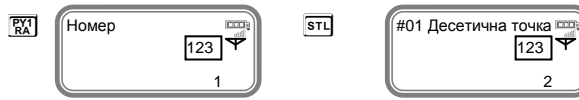

Стойността по подразбиране е 2 – работа на ФУ с десетична точка.

*За да можете да променяте тази стойност, трябва предварително да сте пуснали Дневен финансов отчет с нулиране и запис във фискалната памет, отчет по оператори, отчет по артикули и периодичен отчет в режим Нулиране.*

Ако желаете да работите с цели числа, то натиснете **0** от клавиатурата, потвърдете с  $\overline{\text{snl}}$ 

При промяната ще се разпечата бележка, на която ще бъде описана новата стойност на този параметър.

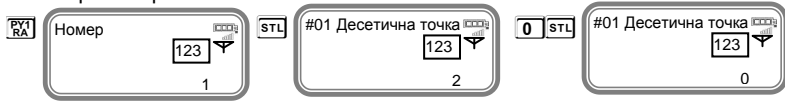

Натиснете **S** и преминете на следващ параметър 2.

Параметър 2 - показва, колко реда могат да бъдат програмирани като редове на клише в началото на всяка бележка.

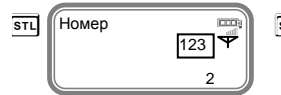

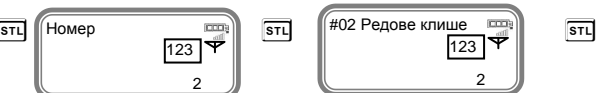

*За да можете да променяте тази стойност, трябва предварително да сте пуснали Дневен финансов отчет с нулиране и запис във фискалната памет в режим Нулиране.*

Стойностите, които приема са от 2 до 6. По подразбиране стойността е 2. Това означава, че ще бъдат програмирани само 2 реда. Ако желаете да бъдат програмирани само 3 реда в началото на бележката, то въвеждате числото **3**, потвърждавате с **STU** и преминавате към следващ параметър 3.

С този параметър 3 се програмират брой редове в края на всяка бележка /реклама/.

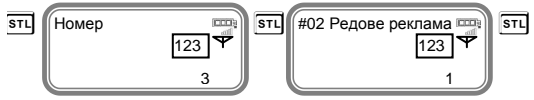

*За да можете да променяте тази стойност, трябва предварително да сте пуснали Дневен финансов отчет с нулиране и запис във фискалната памет в режим Нулиране.*

Възможните стойности, които приема са 0,1 и 2. Въвеждате число от клавиатурата, например **2**. Това означава, че сте избрали два реда за програмиране на реклама. Потвърждавате с **S** и преминавате към следващ параметър 4

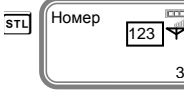

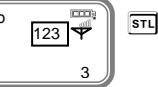

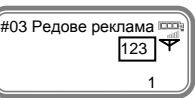

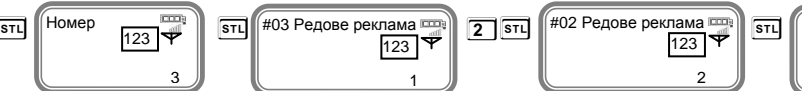

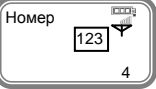

#### Този параметър 4, показва опциите за печат.

Преди да промените стойностите, пуснете Дневен финансов отчет с нулиране и запис във фискалната памет.

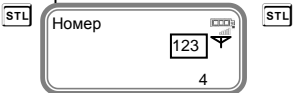

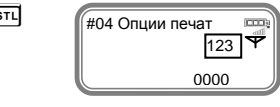

*За да можете да променяте тази стойност, трябва предварително да сте пуснали Дневен финансов отчет с нулиране и запис във фискалната памет в режим Нулиране.*

Функцията се състои от 4 разряда, като всеки разряд показва какво е възможно да се печата на касовата бележка, както следва:

```
[1] Празен ред след клише [2] Празен ред след БУЛСТАТ
[3] Празен ред след реклама [4] Отпечатва се разделителна линия преди общата 
сума
```
*Възможни стойности: 1 – Разрешава; 0 - Забранява*

Ако избраните от Вас стойности на този параметър са 0000, то това означава, че тези описани опции няма да се отпечатат на бележката. Но ако сте избрали стойности 1010, то това означава следното:

*1 – Разрешен празен ред след клише – печата се*

*0 – Забранен празен ред след БУЛСТАТ – НЕ СЕ ПЕЧАТА*

*1 – Разрешен празен ред след реклама – печата се*

*0 – Забранен печат на разделителна линия преди общата сума – НЕ СЕ ПЕЧАТА*

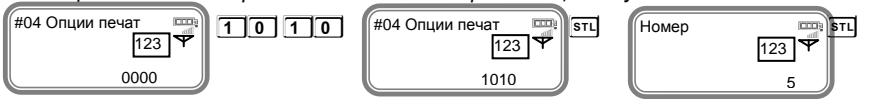

Потвърждавате с <sup>S<sub>TL</sub> и преминавате към следващ параметър 5.</sup>

#### Системен параметър 5 служи за подробен печат.

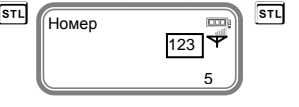

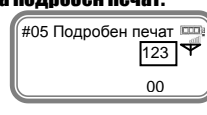

Потвърдете с **S** и преминете към следваща стъпка за програмиране на този параметър.

#### *За да можете да променяте тази стойност, трябва предварително да сте пуснали Дневен финансов отчет с нулиране и запис във фискалната памет в режим Нулиране.*

Тук разрядите са 2. Имате възможност да печатате информация по данъчни групи в края на бона с 1ви разряд и с 2ри разряд да печатате подробно продажбите в бона. *Възможни стойности: 1 – Разрешава; 0 – Забранява*

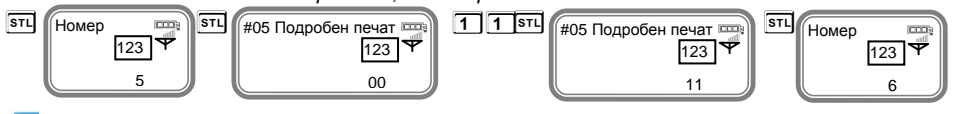

При въведени стойности 11 за този параметър, Вие **разрешавате** печат на 1 описанието на двата разряда. При въведени стойности 10, то имате **разрешение** за печат на 1ви разряд и забрана за печат на 2ри разряд. Потвърждавате с <sup>[stl]</sup> и преминавате към следващ параметър 6.

#### Параметър 6 за вид на клише.

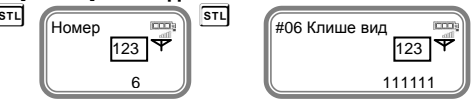

За да можете да променяте тази стойност, трябва предварително да сте *пуснали Дневен финансов отчет с нулиране и запис във фискалната памет в режим Нулиране.*

Потвърдете с **S** и преминете към следваща стъпка за програмиране на този параметър.

Функцията се състои от 6 разряда. Стойността по подразбиране е 111111. Всеки разряд показва номер на ред от клишето, който ще се печата с двойна ширина в началото на всяка бележка.

*Възможни стойности: 1 – Разрешава; 0 - Забранява*

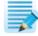

Ако сте избрали следните стойности 100110, то това означава следното:

- *1 - Първи ред разрешавате да бъде отпечатан с двойна ширина на буквите;*
- *0 - Втори ред забранявате да се печата с двойна ширина на буквите;*
- *0 -Трети ред забранявате да се печата с двойна ширина на буквите;*
- *1 - Четвърти ред разрешавате да бъде отпечатан с двойна ширина на буквите;*
- *1 - Пети ред разрешавате да бъде отпечатан с двойна ширина на буквите;*
- *0 - Шести ред забранявате да се печата с двойна ширина на буквите.*

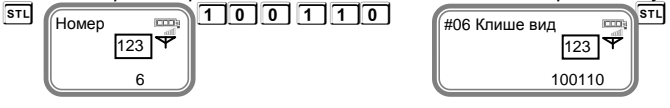

Потвърждавате с <sup>[รтւ]</sup> и преминавате към следващ параметър 7.

#### Параметър 7 - вид на реклама.

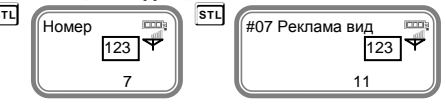

За да можете да променяте тази стойност, трябва предварително да сте *пуснали Дневен финансов отчет с нулиране и запис във фискалната памет в режим Нулиране.*

Потвърдете с **S** и преминете към следваща стъпка за програмиране на този параметър.

Функцията се състои от 2 разряда. Стойността по подразбиране е 11. Всеки разряд показва номер на ред от рекламата, който ще се печата с двойна ширина в края на всяка бележка.

*Възможни стойности: 1 – Разрешава; 0 - Забранява*

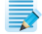

Ако сте избрали следните стойности 10, то това означава следното:

*1- Първи ред разрешавате да бъде отпечатан с двойна ширина на буквите;*

*0- Втори ред забранявате да се печата с двойна ширина на буквите.*

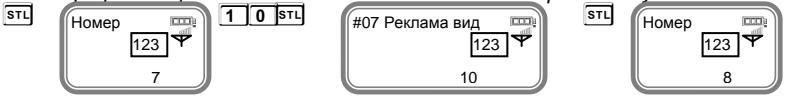

Потвърждавате с <sup>[डन्]</sup> и преминавате към следващ параметър 8.

#### Параметър 8 за разрешаване на операциите.

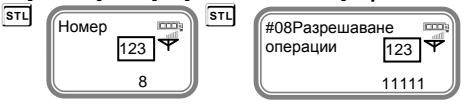

#### *За да можете да променяте тази стойност, трябва предварително да сте пуснали Дневен финансов отчет с нулиране и запис във фискалната памет в режим Нулиране.*

Потвърдете с **S** и преминете към следваща стъпка за програмиране на този параметър.

Функцията се състои от 5 разряда. Стойността по подразбиране е 11111. Всеки разряд показва кои от следните операции ще бъдат забранени/разрешени в режим **Регистрация**:

*[1] Процентна надбавка [2] Стойностна надбавка [3] Процентна отстъпка [4] Стойностна отстъпка [5] Корекция Възможни стойности: 1 – Разрешава; 0 - Забранява*

### ⋑

*Ако сте избрали следните стойности 11001, то това означава следното:*

*1- Разрешен печат на процентна надбавка в касовата бележка;*

*1- Разрешен печат на стойностна надбавка в касовата бележка;*

*0- Забранен печат на процентна отстъпка в касовата бележка;*

*0- Забранен печат на стойностна отстъпка в касовата бележка*

*1- Разрешен печат на корекция в касовата бележка*.

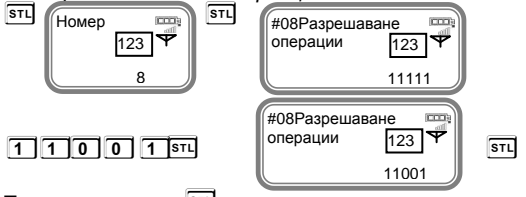

Потвърждавате с <sup>[st]</sup> и преминавате към следващ параметър 9.

#### Параметър 9 за разрешаване на плащания.

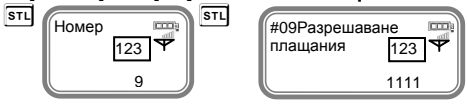

#### За да можете да променяте тази стойност, трябва предварително да сте *пуснали Дневен финансов отчет с нулиране и запис във фискалната памет в режим Нулиране.*

Потвърдете с **S** и преминете към следваща стъпка за програмиране на този параметър.

Функцията се състои от 4 разряда. Стойността по подразбиране е 1111. Всеки разряд показва кои от следните операции ще бъдат забранени/разрешени в режим Регистрация:

*[1] Плащане с НАЛ.Платеж [2] Плащане с КРЕДИТ [3] Плащане с НЗОК [4] Плащане с EURO*

*Възможни стойности: 1 – Разрешава; 0 - Забранява НЕМОЖЕ ДА СЕ ЗАБРАНИ ПЛАЩАНЕ В БРОЙ!!!*

*Ако сте избрали следните стойности 1101, то това означава следното:*

*1-Разрешен печат на плащане с НАЛ.ПЛАТЕЖ; 1- Разрешен печат на плащане с КРЕДИТ;*

*0- Забранен печат на плащане с НЗОК ; 1- Разрешен печат на плащане с EURO*.

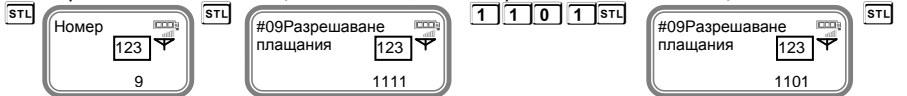

потвърждавате с <sup>[st]</sup> и преминавате към следващ параметър 10.

#### Този параметър 10 показва какви допълнителни данни можете да печатате в дневния отчет и периодичния отчет.

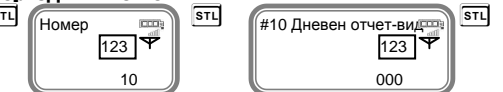

1

**STL** и преминете към следваща стъпка за програмиране на този параметър. Потвърдете с

#### *За да можете да променяте тази стойност, трябва предварително да сте пуснали Дневен финансов отчет с нулиране и запис във фискалната памет в режим Нулиране.*

Функцията се състои от 3 разряда. Стойността по подразбиране е 000. Всеки разряд показва кои от следните операции ще бъдат забранени/разрешени:

*[1] Отчет по артикули [2] Отчет по оператори [3] Отчет по департаменти* 

Ĩ

*Системният параметър има значение, когато дневният фин. отчет е пуснат от клавиатурата на касата. Ако този отчет се изпълнява по команда от PC, текущият отчет се разпечатва и нулира според указаното в командата. Ако PC-то не укаже тези променливи, то се ползват данните, записани в системните параметри.*

*Възможни стойности: 1 – Разрешава; 0 - Забранява*

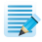

*Ако сте избрали следните стойности 101, то това означава следното:*

*1- Разрешен печат на отчет по артикули в дневния финансов отчет с нулиране и запис във фискалната памет;*

*0- Забранен печат на отчет по оператори в дневния финансов отчет с нулиране и запис във фискалната памет;*

*1- Разрешен печат на отчет по департаменти в дневния финансов отчет с нулиране и запис във фискалната памет.*

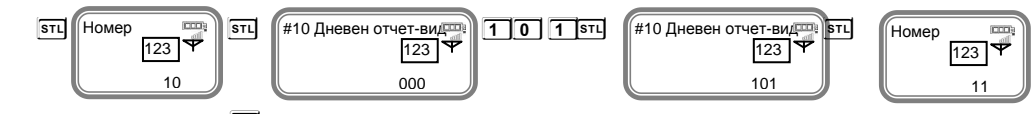

Потвърждавате с <sup>[sтт]</sup> и преминавате към следващ параметър 11.

### Параметър 11, който показва разрешени/забранени нулеви данни, по които няма натрупвания в отчет по оператори и по департаменти.

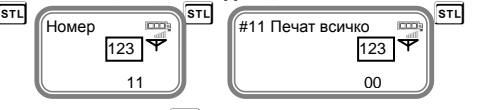

**STL** и преминете към следваща стъпка за програмиране на този параметър. Функцията се състои от 2 разряда. Потвърдете с

*За да можете да променяте тази стойност, трябва предварително да сте пуснали Дневен финансов отчет с нулиране и запис във фискалната памет в режим Нулиране.*

Стойността по подразбиране е 00. Всеки разряд *показва* кои от следните операции ще бъдат забранени/разрешени с нулеви данни:

*[1] Отчет по оператори; [2] Отчет по департаменти*

*Възможни стойности: 1 – Разрешава; 0 - Забранява*

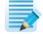

*Ако сте избрали следните стойности 10, то това означава следното:*

*1- Разрешен печат на отчет по оператори с нулеви данни;*

*0- Забранен печат на отчет по департаменти с нулеви данни.*

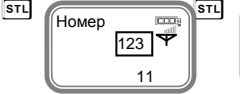

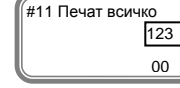

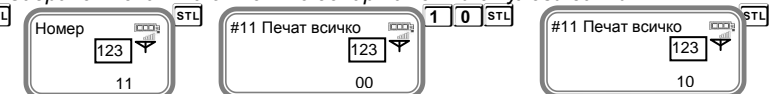

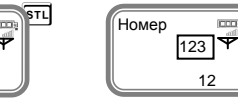

123

потвърждавате с <sup>[STL]</sup> и преминавате към следващ параметър 12.

#### Параметър 12 - показва кой отчет ще бъде нулиран заедно с дневния финансов отчет с нулиране и запис във фискалната памет.

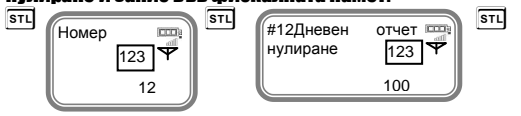

#### За да можете да променяте тази стойност, трябва предварително да сте *пуснали Дневен финансов отчет с нулиране и запис във фискалната памет в режим Нулиране.*

Стойността по подразбиране е 100. Всеки разряд показва кои от следните операции ще бъдат забранени/разрешени:

*[1] Периодичен отчет [2] Отчет по артикули [3] Отчет по оператори*

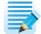

*Системният параметър има значение, когато дневният финансов отчет с нулиране и запис във фискалната памет е пуснат от клавиатурата на касата. Ако този отчет се изпълнява по команда от PC, текущият отчет се разпечатва и нулира според указаното в командата. Ако PC-то не укаже тези променливи, то се ползват данните, записани в системните параметри.*

*Възможни стойности: 1 – Разрешава; 0 - Забранява*

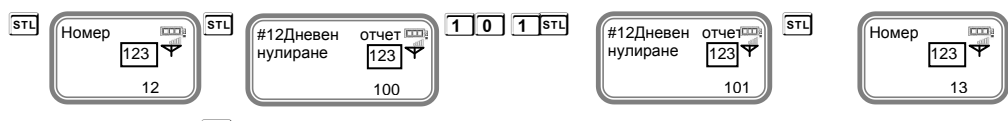

Потвърждавате с <sup>[sтт]</sup> и преминавате към следващ параметър 13.

#### Параметър 13 – показва с какъв шрифт можете да печатате КЛЕН.

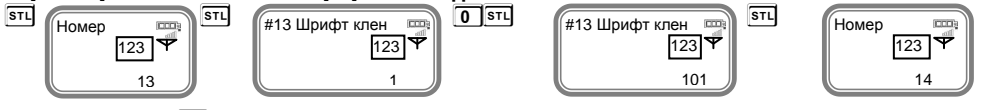

Потвърдете с <sup>[stu]</sup> и преминете към следваща стъпка за програмиране на този параметър. Потвърдете с

#### *За да можете да променяте тази стойност, трябва предварително да сте пуснали Дневен финансов отчет с нулиране и запис във фискалната памет в режим Нулиране.*

Функцията се състои от 1 разряд. Стойността по подразбиране е 1. Приема стойности 0 или 1. Тя показва с какъв шрифт ще се печата КЛЕН.

[*0] Стандартен шрифт [1] Сбит шрифт*

*Ако сте избрали стойност 1, то това означава, че КЛЕН ще се печата с двойно помалък шрифт.*

*Ако сте избрали стойност 0, то това означава, че КЛЕН ще се печата със стандартен шрифт.*

Потвърждавате с **S** и преминавате към следващ параметър 14.

#### Параметър 14 - Тип везна - показва с каква везна може да работи ФУ

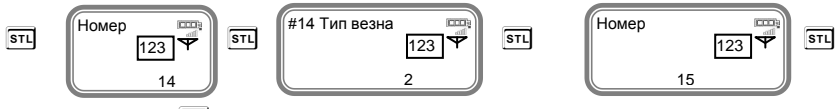

Потвърдете с <sup>[stu]</sup> и преминете към следваща стъпка за програмиране на този параметър.

Стойността по подразбиране е 2. Приема стойности 0,1,2. Всяка стойност е работа с различен вид везна.

[0] RS2 не работи с везна [1] Протокол за "BIMKO" [2] Протокол за "Daisy"

*Ако сте избрали стойност 0, то това означава, че RS2 не работи с везна;*

*Ако сте избрали стойност 1, то това означава, че работите с протокол за "BIMKO"; Ако сте избрали стойност 2, то това означава, че работите с протокол за " Daisy".* Потвърждавате с **S** и преминавате към следващ параметър 15.

Параметър 15 - показва с какъв размер /брой редове на лого/ може да се печата логото на касовата бележка.

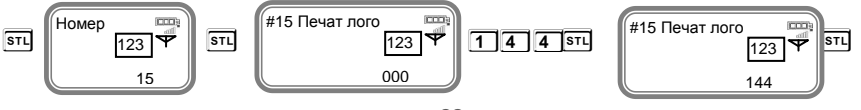

Потвърдете с **S** и преминете към следваща стъпка за програмиране на този параметър.

Стойността по подразбиране е 144. Приема стойности 0 ,1-144.

*Възможни стойности: 0 – Забранява печат на лого*

От 1до 144 – брой редове на графично лого, които се печатат.

Потвърждавате с **S** и преминавате към следващ параметър 16.

#### Параметър 16- прави интерпретация на тегловен баркод.

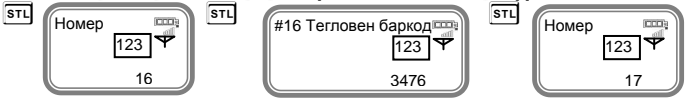

Това е баркод от типа EAN-13 с начална цифра 2. Параметърът указва кои позиции да 1 1 се интерпретират като количество и кои - като номер на артикул. Съдържа 4 разряда, както следва:

*[1] Начална позиция на номера на артикула [2] Брой позиции на номера на артикула* 

*[3] Начална позиция на количеството [4] Брой позиции на количеството*

*Позициите се броят отляво надясно, като се започва от 1. Стандартът на баркода, който можете да програмирате е EAN - 13.*

Потвърждавате с **S** и преминавате към следващ параметър 17.

#### Този параметър 17 служи за печат на обща сума по курс(валута) на плащане.

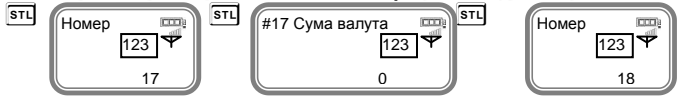

Потвърдете с <sup>[stu]</sup> и преминете към следваща стъпка за програмиране на този параметър. Потвърдете с

#### *За да можете да променяте тази стойност, трябва предварително да сте пуснали Дневен финансов отчет с нулиране и запис във фискалната памет в режим Нулиране.*

Стойностите, които приема са:0 - не се печата, 1, 2... - печата се общата сума на бона, името и курсът на съответния номер плащане.

Потвърждавате с **S** и преминавате към следващ параметър 18.

#### Параметър 18

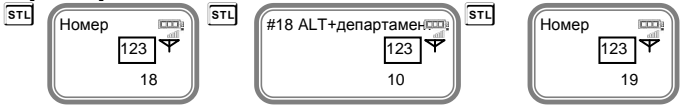

Този параметър показва регистриране на департаменти от 4 до 46 с число, което се 1 1 добавя към  $\overline{ALT}$  + департамент.

Стойността по подразбиране е 10.

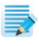

Ако сте въвели стойност 20 на този параметър при натискане на **ALT** 01 в режим "Регистрация" ще се извърши регистрация на департамент 21. Потвърждавате с <sup>[STL]</sup> и преминавате към следващ параметър 19.

#### Системен параметър 19 показва диапазон на фактури – начало.

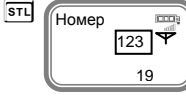

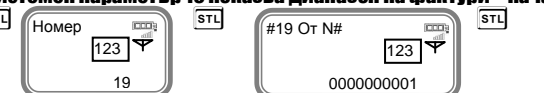

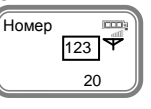

Потвърдете с <sup>[stu]</sup> и преминете към следваща стъпка за програмиране на този параметър. Потвърдете с

Стойността по подразбиране е 1 или първи номер на фактура. Всяка следваща фактура автоматично ще и бъде генериран номер 0000000002,0000000003,0000000004 и т.н. Потвърждавате с **S** и преминавате към следващ параметър 20.

#### Параметърът 20 - показва диапазон на фактури – край.

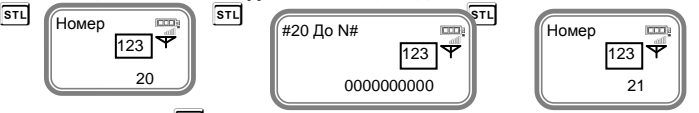

Потвърдете с <sup>[STL]</sup> и преминете към следваща стъпка за програмиране на този параметър. Потвърдете с

Можете да въведете число, за да укажете край на номерацията на фактурите.

Потвърждавате с **S** и преминавате към следващ параметър 21.

Не можете да променяте номера на КРАЙ НА НОМЕРАЦИЯТА, докато не използвате всички номера и после, задължително пуснете дневен финансов отчет с нулиране и запис във фискалната памет.

#### С този параметър 21 можете да програмирате брой празни редове между всяка бележка.

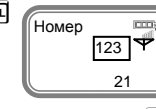

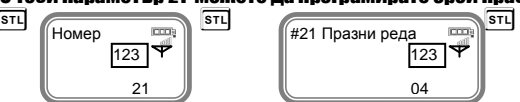

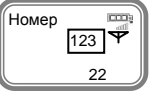

Потвърдете с <sup>**STL и преминете към следваща стъпка за програмиране на този**</sup> параметър. Потвърдете с <u>Вти</u>

Стойността по подразбиране е 4. Ако изберете по-малка стойност, то след печат на бележка, разстоянието до следващата е малко и при откъсване на бон част от информацията ще бъде отрязана. Възможни стойности са от 0 до 50 включително. Потвърждавате с **S** и преминавате към следващ параметър 22.

#### С този параметър 22 можете да регулирате контраст на печат на всеки бон. Стойност по подразбиране 5.

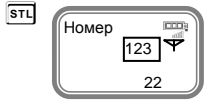

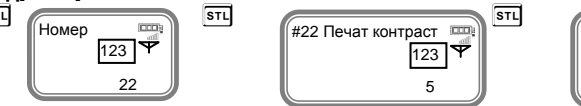

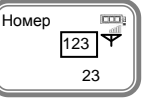

Потвърдете с **S** и преминете към следваща стъпка за програмиране на този параметър.

Можете да въведете от 0 до 9 контраст, но по-високите стойности водят бързо изтощаване на батериите, когато ФУ работи без външно захранване. Потвърждавате с **S** и преминавате към следващ параметър 23.

#### Този параметър 23 показва времето за автоматично изключване.

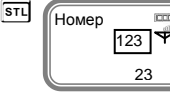

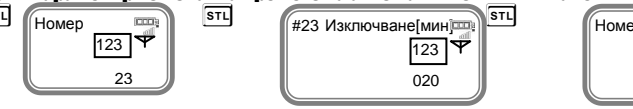

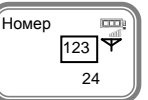

Потвърдете с <sup>**STL и преминете към следваща стъпка за програмиране на този**</sup> параметър. Потвърдете с

Време (в минути), след изтичането на което ЕКАФП ще се самоизключи, ако не е работила (не е имало натиснат клавиш, не е обновяван дисплея, не е имало печат, не е имало комуникация).

Възможните стойности са от 0 до 240. Ако сте избрали стойност 0, то ЕКАФП няма да се изключи.

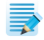

*Системният параметър има значение, само когато ФУ работи на батерия ( без захранване от мрежата ).*

Потвърждавате с **S** и преминавате към следващ параметър 24.

#### С този параметър 24 се регулира контраст на екрана.

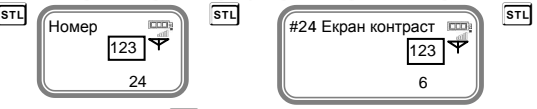

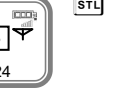

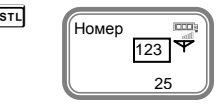

Потвърдете с <sup>**STL и преминете към следваща стъпка за програмиране на този**</sup> параметър. Възможните стойности са: от 3 до 7

123

Потвърждавате с **S** и преминавате към следващ параметър 25.

6

#### С този параметър 25 можете да зададете след колко секунди да се изключи подсветката на дисплея, за пестене на енергия.

 $123$   $\sqrt{ }$ 

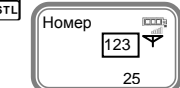

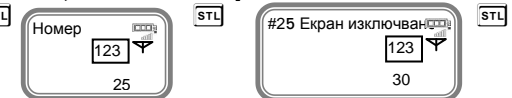

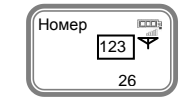

Потвърдете с <sup>[3T]</sup> и преминете към следваща стъпка за програмиране на този параметър. ì Потвърдете с

Стойност по подразбиране е 30. Възможните стойности са : от 0 до 59 Потвърждавате с <sup>STI</sup> и преминавате към следващ параметър 26.

#### Параметър 26 - показва, че можете да въведете час и минути за автоматичен дневен финансов отчет.

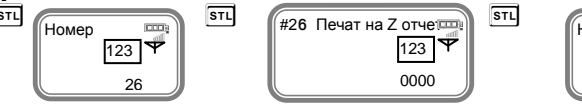

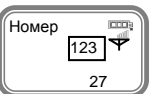

Стойност по подразбиране е 0000. 1

- при стойност 1705 и има отпечатани бележки точно в 17:05ч ФУ ще запише пълен дневен финансов отчет в КЛЕН и ФП и ще отпечата служебен документ за това.

Потвърждавате с **S** и преминавате към следващ параметър.

Можете да разпечатате за коректност на данните с **-** .

#### Параметър 27- показва, дали след автоматичен Z-отчет парите се прехвърлят в новата смяна или не и задължителен печат на генериран Z-отчет

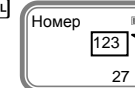

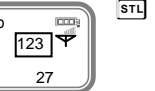

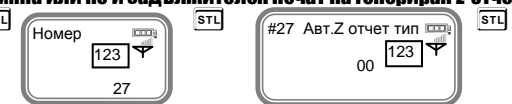

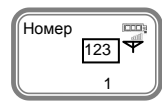

Стойност по подразбиране е 00. 1 i

При стойност 00.

0 - показва, че няма да се печата пълен генериран Z отчет.

0 - показва, че няма да се прехвърлят пари в следващата смяна.

При стойност 10.

- 1 показва, че ще се печата пълен генериран Z отчет.
- 0 показва, че няма да се прехвърлят пари в следващата смяна.

При стойност 01.

- 0 показва, че няма да се печата пълен генериран Z отчет.
- 1 показва, че ще се прехвърлят пари в следващата смяна.

Потвърждавате с <sup>STI</sup> и с това сте приключили програмирането на всички системни параметри.

Можете да разпечатате за коректност на данните с **-** .

За излизане от програмиране на системни параметри натиснете **M**

### <span id="page-25-0"></span>Връзка на ФУ с Bluetooth barcode scanner

За да започнете работа, натиснете и задръжте клавиш **O** 

Трябва да влезете в режим Програмиране. За да се визуаливира на дисплея, трябва да

натискате клавиш **M**, докато на дисплея се изпише Програмиране. **M**... **M**

Програмиране  $-$ 

Въведете парола 9999 и потвърдете с клавиш **L**

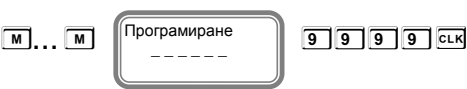

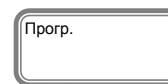

За да активирате Bluetooth scanner за работа с ФУ натиснете последователно

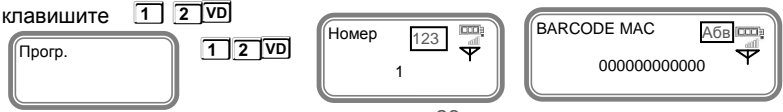

Въведете с главни латински букви МАС адреса от РС, виж инструкция за работа с Bluetooth barcode scanner.

**Unique identifier: AAA8AC01B83B**

Потвърдете с клавиш **S**

**При въвеждане на текст се използва клавиш Q – за превключване на** 

**малки/главни букви, а при задържане на клавиша Q се въвеждат цифри.**

**Клавиш P** – за превключване на кирилица/латиница.  $\overline{VD}$  – използвайте за

**изтриване един символ назад, а C – за изтриване на целия ред.**

Пример за въвеждане на МАС адрес от ФУ.

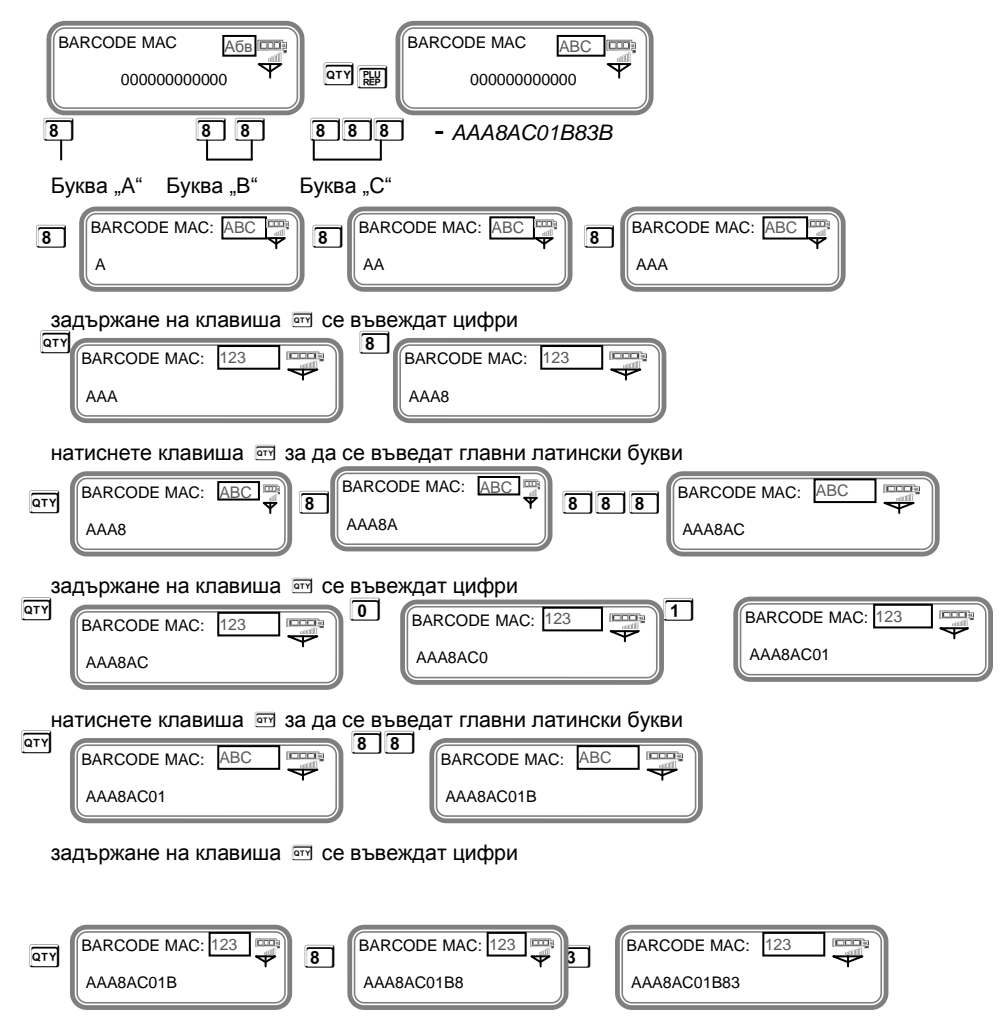

натиснете клавиша **Q** за да се въведат главни латински букви

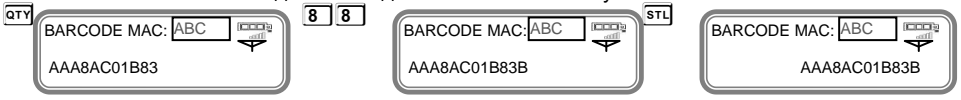

*За да излезете от режима натиснете клавиш* **M** *Вече сте активирали Bluetooth Barcode scanner с това устройство.*

*\* За програмиране и продажба на артикули със скенер прочетете инструкция за експлоатацията по-долу.*

### ПРОГРАМИРАНЕ НА ДАТА И ЧАС

Влизате в режим **Програмиране**. Въведете парола и потвърдете. Натиснете **ALT QTY** Въведете актуална дата и час и потвърдете с **T**

След като сте въвели дата и час с това сте приключили програмиране на дата/час.

Когато сте в режим Регистрация /извън бон/, можете да видите дата/час със задържане

на <sup>АLT</sup> и натискане на <sup>сък</sup>

 $\sqrt{12-06-2020}$  10:20:51

За излизане от програмиране на дата/ час натиснете **M**

### <span id="page-27-0"></span>ПРОГРАМИРАНЕ НА КЛИШЕ

Веднъж програмирано, заглавието /КЛИШЕ/ ще се разпечатва в началото на всяка бележка.

Влизате в режим **Програмиране**. Въведете парола и потвърдете. Натиснете **-**

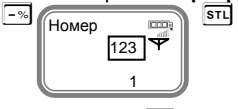

Потвърдете с <sup>[sтт]</sup> и преминете към следващ параметър.

#### Програмиране на първи ред в заглавието на касовата бележка.

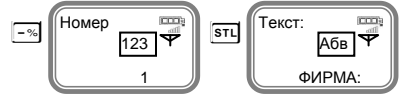

Въведете името на първи ред на касовата бележка Потвърдете с <sup>[sti]</sup> и преминете към следващ параметър.

**При въвеждане на текст се използва клавиш Q – за превключване на малки/главни букви, а при задържане на клавиша се въвеждат цифри.**

**Клавиш**  $\boxed{29}$  – за превключване на кирилица/латиница.

**V – използвайте за изтриване един символ назад, а C – за изтриване на целия ред.**

**ПРИМЕР!** *Програмиране на име на фирма Пример за програмиране на желан текст "БИОМАГ".*  *Въведете следната последователност:* **Q** *– за главни букви кирилица*

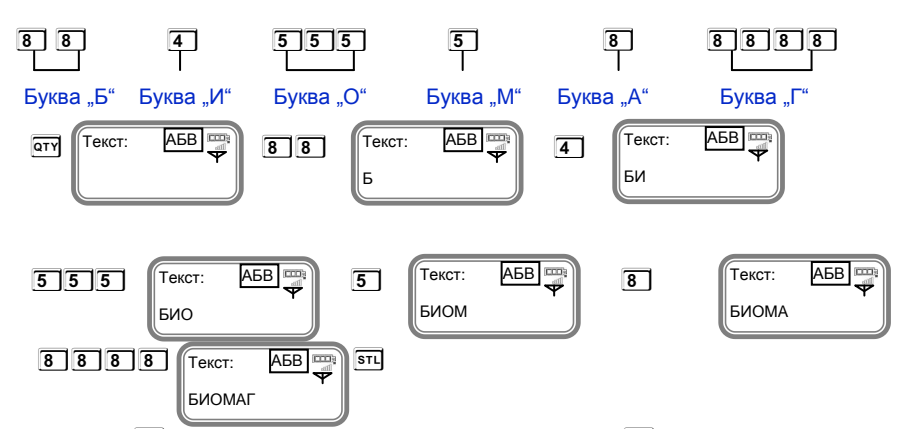

Натиснете **S**, за да потвърдите програмираното име и **S**, за да продължите към следващ параметър.

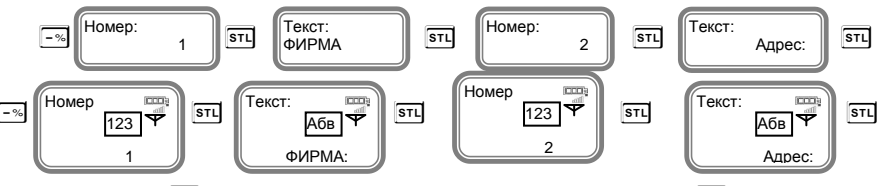

Потвърдете с **S** и въведете трети ред от клишето, потвърдете с **S** . 1 1 1 1

За програмиране данни на всеки следващ ред от клишето, следвайте инструкциите погоре. След като стигнете до ред 6 на клишето, следва въвеждане на рекламни редове в края на бона.

Веднъж програмирани, рекламните редове ще се разпечатват в края на всяка бележка /2 реда/.

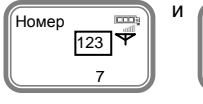

Номер  $8<sup>1</sup>$ ì  $123$ 

и **Германите редове в края на бележката**.

Потвърдете с <sup>[3T]</sup> и преминете към следващ параметър.

Можете да разпечатате за коректност на данните с **-**.

За излизане от програмиране на редове на клише/реклама натиснете **M**

### <span id="page-28-0"></span>ПРОГРАМИРАНЕ ИМЕ И ПАРОЛА НА ОПЕРАТОРИ

Влизате в режим **Програмиране**. Въведете парола и потвърдете. Натиснете **L**

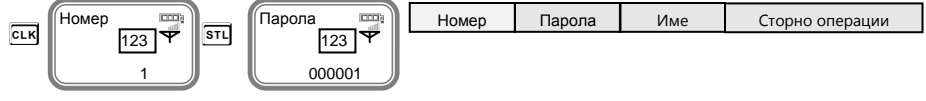

За по-бърз достъп до съответния оператор се въвежда номера на оператора и клавиша

 **S**, докато сте в програмиране на оператори. Когато сте само в режим Програмиране, можете да изберете произволен оператор като въведете номер и натиснете <sup>съкј</sup>

За програмиране данни на първи оператор, следвайте инструкциите:

Програмиране номер на първи оператор. Потвърдете с **S** и преминете към следващия параметър.

Въведете парола на оператора. Потвърдете <sup>с</sup> **S** и преминете към следващ параметър. Въведете име на оператор.

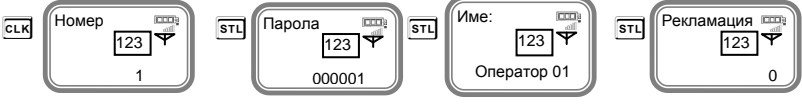

**При въвеждане на текст се използва клавиш Q – за превключване на**  1 1 1 1 **малки/главни букви, а при задържане на клавиша се въвеждат цифри.**

**Клавиш**  $\boxed{24}$  – за превключване на кирилица/латиница.

**V – използвайте за изтриване един символ назад, а C – за изтриване на целия ред.**

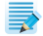

#### **За програмиране име на оператор виж ПРИМЕР от стр.28!**

На всеки оператор може да зададете права за сторно операции. • По подразбиране на всички оператори правата са разрешени за всички видове сторна. Това са така наречените причини за сторно операции, както следват:

- Връщане и рекламации;
- Операторска грешка;
- Намаляване на данъчна основа.

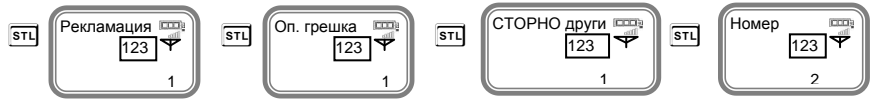

Функциите се състоят от 1 разряд. Стойността по подразбиране е 1. Приемат стойности 1 1 1 0 или 1. Всеки разряд показва кои от следните операции ще бъдат забранени/разрешени:

*[0] Забранен [1] Разрешен*

За програмиране данни на всеки следващ оператор, следвайте инструкциите по-горе. Можете да разпечатате за коректност на данните с **-**. За излизане от програмиране данни за оператор натиснете **M**

### <span id="page-29-0"></span>ПРОГРАМИРАНЕ НА ДАНЪЧНИ СТАВКИ

За да програмирате данъчни ставки, следвайте инструкциите: Влизате в режим **Програмиране**. Въведете парола и потвърдете. Натиснете **Q**

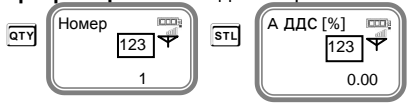

A ДДС [%]: 0.00 Б ДДС [%]: 0.00 В ДДС [%]: 0.00

Hовата стойност се въвежда от цифровата клавиатура, потвърждава се с клавиш **STU** и се преминава към следващата данъчна ставка. За забранa на извършване на продажби по данъчна група се използва клавиш <sup>VD</sup>

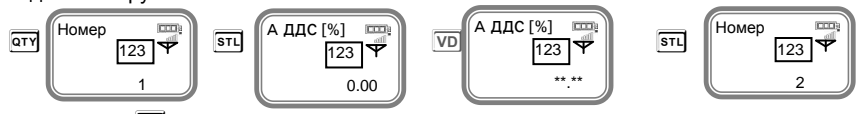

Потвърдете с<sup>сто</sup>и с това сте приключили с програмирането на всички данни за данъчни ставки.

При всяка промяна на стойностите на данъчните ставки, ще се разпечатва бележка с промяната.

За програмиране данни на всяка следваща данъчна ставка, следвайте инструкциите погоре.

За излизане от програмиране на данъчни ставки натиснете [M]

### <span id="page-30-0"></span>ПРОГРАМИРАНЕ НА ДЕПАРТАМЕНТИ

Програмирането на департаментите означава да им се присвоят определени параметри, които ще се използват в процеса на търговската дейност. За програмиране на департамент 1-ви съответства клавиши **!** За останалите съответства клавиш от цифровата клавиатура и клавиш **!**. Например **4 !** - за програмиране на 4-ти департамент.За да програмирате първи департамент, следвайте инструкциите:

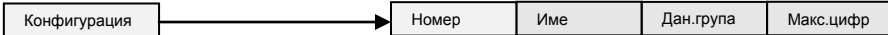

Влезте в режим **Програмиране**. Въведете парола и потвърдете.

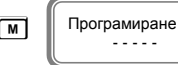

```
M D Propaminate 9 9 9 9 cm
```
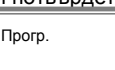

Натиснете **!** за програмиране на департамент 1.

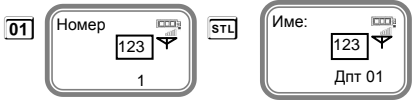

**При въвеждане на текст се използва клавиш Q – за превключване на**  1 1 **малки/главни букви, а при задържане на клавиша се въвеждат цифри.**

**Клавиш**  $\mathbb{F}$  – за превключване на кирилица/латиница.

**V – използвайте за изтриване един символ назад, а C – за изтриване на целия ред.**

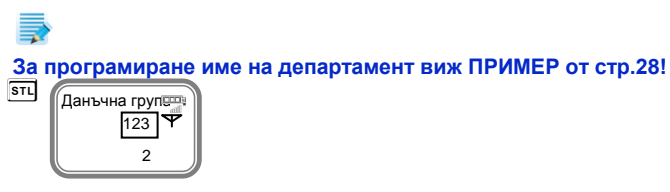

Въведете данъчната група, към която ще бъде включен този департамент./ Данъчна група на департамента, приема стойности от 1 до 8/. Потвърдете с **S** и преминете към следващ параметър.

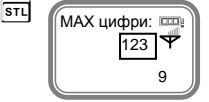

Максимален брой цифри при работа със свободна цена, въвеждана при продажба по този департамент. Можете да промените това число от клавиатурата. Потвърдете с **S** и с това сте приключили с програмирането на всички данни за първи департамент. Можете да разпечатате за коректност на данните с **-**. За програмиране данни на всеки следващ департамент, следвайте инструкциите по-горе.

За излизане от програмиране на департаменти натиснете [M]

### <span id="page-31-0"></span>ПРОГРАМИРАНЕ НА АРТИКУЛИ

Артикулите имат различни параметри.

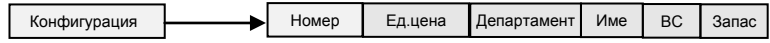

За да програмирате първи артикул следвайте инструкциите: Влизате в режим **Програмиране**. Въведете парола и потвърдете <sup>с</sup>**S** .

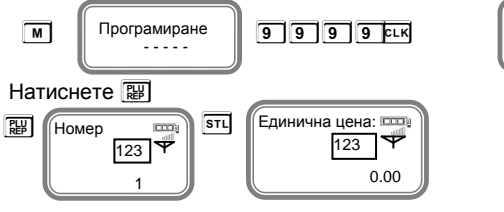

Вече можете да въведете параметрите на 1ви артикул. 1

*Ако желаете да програмирате артикул с друг номер, моля въведете номера на желания от Вас артикул и потвърдете с* **S***, докато сте в програмиране на артикули. Когато сте само в режим Програмиране можете да изберете произволен артикул като въведете номер и натиснете* **P**

Прогр.

От клавиатурата въведете желаната от Вас единична цена, например: 10.00лв. и потвърдете с **S**

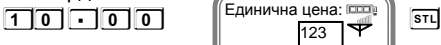

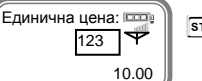

**За да преминете към следващия параметър на артикула натиснете** <sup>[STL]</sup>.

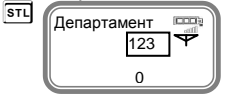

Изберете номер на департамент, към който ще бъде включен този артикул, напр. **1** 1

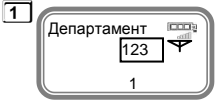

Потвърдете с **S** и преминете към следващ параметър.

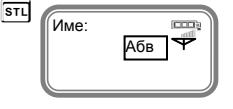

Въведете име на артикула. 1

*Пример за програмиране на желан текст "ХЛЯБ". Въведете следната последователност:*

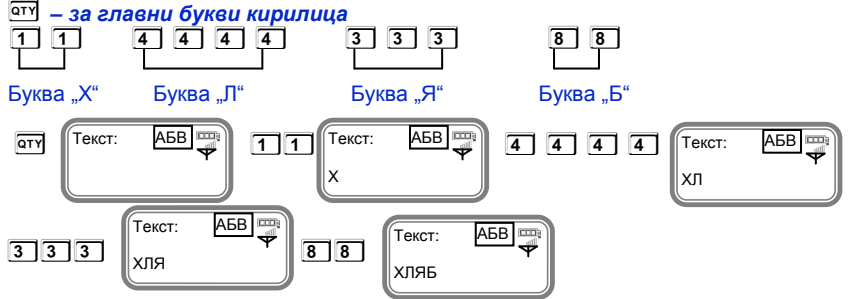

Потвърдете с <sup>[971]</sup> и преминете към следващ параметър.<br> **STL** 

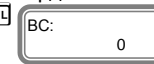

Ако желаете да маркирате баркод на този артикул, можете да го въведете ръчно. Потвърдете с <sup>STL</sup> и преминете на следващия параметър.  $\overline{\text{sn}}$ 

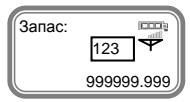

Запас на този артикул, означава стокова наличност. Въведете число от клавиатурата. 1 Стойността подразбиране е 999999.999, което означава, че не се следи стокова наличност.

Потвърдете с <sup>STL</sup> и с това сте приключили с програмирането на всички данни за първи артикул. За програмиране данни на всеки следващ артикул, следвайте инструкциите погоре.

Можете да разпечатате за коректност на данните с  $\boxed{-\%}$ За излизане от програмиране на артикули натиснете **M**

### <span id="page-32-0"></span>ПРОГРАМИРАНЕ НА ВИДОВЕ ПЛАЩАНИЯ

Влизате в режим **Програмиране**. Въведете парола и потвърдете.

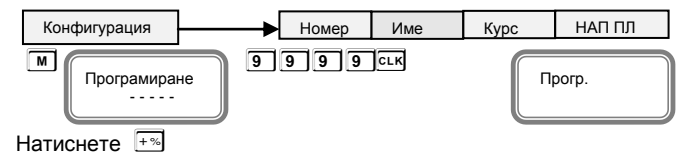

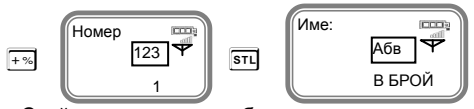

Стойността по подразбиране на петте вида плащания са - • В БРОЙ", "НАЛ.ПЛАТЕЖ"," КРЕДИТ", "НЗОК" и "EURO." За всяко от плащанията (освен плащане в брой) е 1 възможно да бъде програмиран и курс спрямо основното, което позволява работа с валути, както и към кой номер плащане да бъде отнесено при предаване на данните към сървъра на НАП.

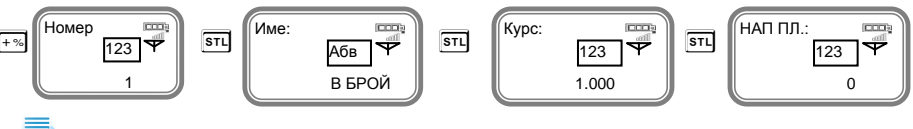

#### Плащане "В БРОЙ" – НЕ СЕ ПРЕПРОГРАМИРА!

3а програмиране 2-ри номер на плащане, потвърдете с <sup>[STI]</sup> и преминете към следващия параметър.

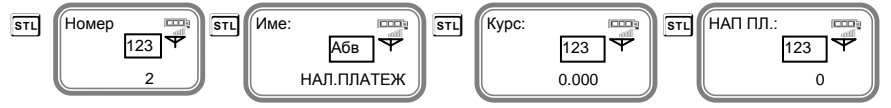

Въведете име на плащане,потвърдете. 1 1 *Пример за програмиране на желан текст "КАРТА".* 

*Въведете следната последователност:* **Q** *– за главни букви кирилица*

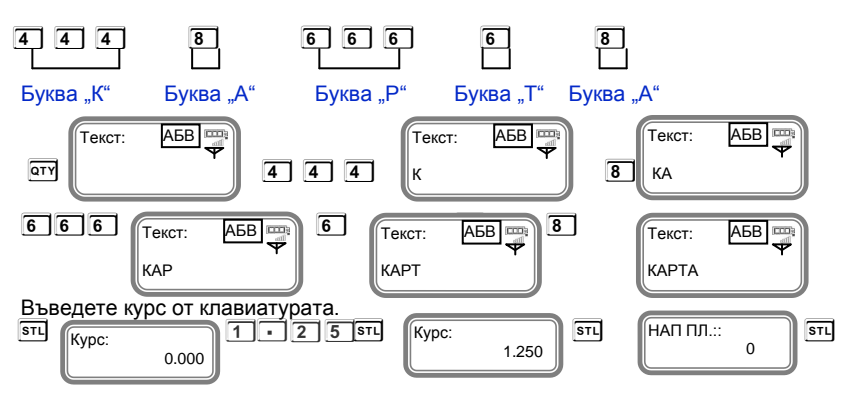

С това сте приключили с програмирането на всички данни за второ плащане.

За програмиране данни на всяко следващо плащане, следвайте инструкциите по-горе.

*Ако нямате въведен курс на дадено плащане, то не можете да платите с това плащане. Напр. ако за плащане с КРЕДИТ имате курс на стойност 0.000, то при опит да платите с КРЕДИТ ФУ ще вдигне грешка.*

Можете да разпечатате за коректност на данните с  $\Box$ За излизане от програмиране на плащания натиснете **M**

### <span id="page-34-1"></span>ПРОГРАМИРАНЕ НА КОМЕНТАРНИ РЕДОВЕ

Могат да се програмират 10 коментарни реда. Натиснете **ALT** Текст:

Ľ

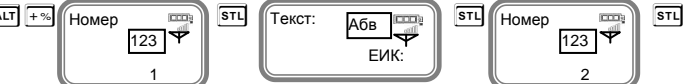

Ĭ

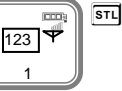

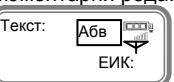

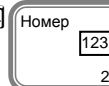

Ĭ

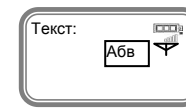

Коментарните редове можете да въвеждате с помощта на цифровата клавиатура. За 1 1 програмиране данни на всеки следващ ред от коментарните редове, следвайте инструкциите по-горе. **ВИЖ ПРИМЕР от стр.28!** Можете да разпечатате за коректност на данните с **-** .

За излизане от програмиране на коментарни редове натиснете **M**

### <span id="page-34-0"></span>ФИСКАЛИЗАЦИЯ

Фискализацията се извършва при продажбата на устройството от оторизирано лице.

При успешна фискализация ЕКАФП разпечатва следния документ:

След като е фискализирано Вашето устройство, то е готово за работа. Можете да програмирате желаните от Вас данни за арткили, департаменти, плащания и оператори по горе описания начин. След като всичко сте програмирали, тогава може да използвате режим Регистрация, в който ще извършвате Вашите продажби.

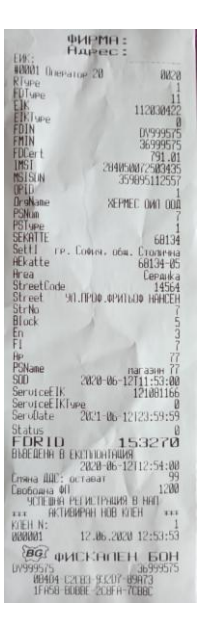

Когато има ъпдейт на софтуер, тогава ФУ отпечатва следния документ:

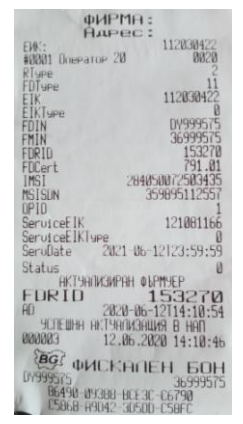

### РЕЖИМ РЕГИСТРАЦИЯ

### Въвеждане в експлоатация

При успешна фискализация на устройството се разпечатва следната фискална бележка.

ЕКАФП позволява работа с до 20 оператора. Всеки оператор влиза в режим " Рeгистрация " посредством въвеждане на своя предварително запрограмиран код ( парола ).

С помощта на **M**, изберете меню **РЕГИСТРАЦИЯ.** Въведете парола и потвърдете.

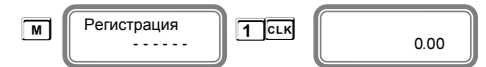

Ако имате предварително програмирани артикули, можете да направите директна продажба по съответния артикул. Ако нямате предварително програмирана цена за артикул, можете да продавате по свободна продажба към департамент по Ваш избор. Продажба може да бъде осъществена и с количество, както и с натрупване. Може да бъде направена и корекция на последната продажба, както и на избрана от Вас предходна продажба преди приключване на касовата бележка. ЕКАФП позволява и ДУБЛИКАТ на касовия бон. Всичко това можете да направите ако следвате внимателно описаните по-долу инструкции.

### <span id="page-35-0"></span>ПРОДАЖБА ПО СВОБОДНА ЦЕНА КЪМ ДЕПАРТАМЕНТ

Продажба по свободна цена към департаменти се осъществява:

Въвеждате желаната от Вас цена, натискате клавиш **!** съответно за департамент "1" или **A !** съответно за произволен номер "2", "3","4" .... "49" и извършвате продажба по свободна цена към департамент, който сте избрали**.**

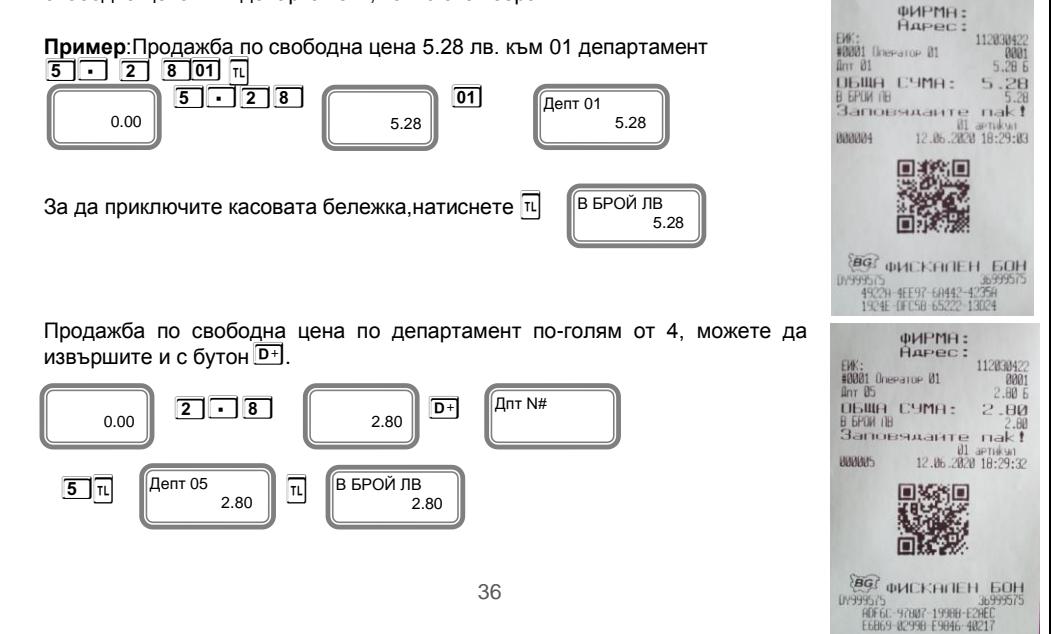
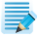

Преди да приключите бележката можете да видите каква е сумата до момента с т.нар. МЕЖДИННА СУМА. Натиснете клавиш **S** и след това можете да приключите касовия бон. Междинна сума можете да правите след всяка продажба, както и на процентна отстъпка/надбавка и след това да приключите бележката.

### ПРОДАЖБА ПО АРТИКУЛИ

Натрупване по артикули се извършва по 3 начина:

- по предварително програмирана цена за артикул;
- по свободна цена на артикул /но само на артикули с номер над 100/
- с баркод ръчно /ако има програмиран/.

#### Продажба на предварително програмиран артикул

Ако имате предварително програмирана цена и име за 1ви артикул 10.00лв. и цена и име за 2ри артикул 20.00лв, натиснете следните клавиши:

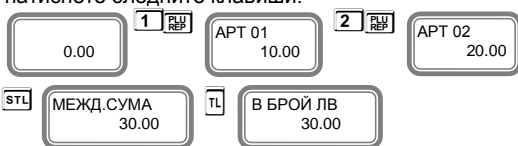

#### Продажба с предварително програмиран баркод за артикул

Продажба на артикул 01 с баркод ръчно.Въведете от клавиатурата ръчно баркод, натиснете **P** <sup>и</sup> **T**за приключване на бона.

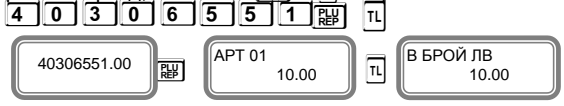

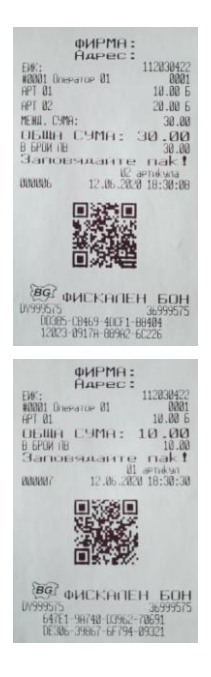

#### Свободна продажба по артикул

Такава продажба може да се извърши само за артикули с номер над 100. За целта на напр. артикул 101 трябва да се програмира към кой департамент ще се отнася. Ако няма въведен департамент, то продажба по този артикул не може да се извърши и ФУ ще вдигне грешка. **Пример**:Продажба по свободна цена 2,59лв към 101 артикул.

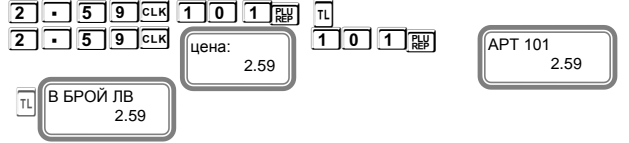

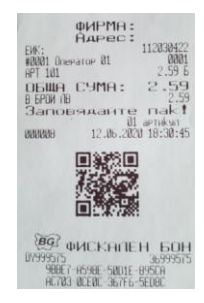

### ПРОДАЖБА С ПОВТОРЕНИЕ

Всяко натрупване ( продажба ) може да бъде повторено с натискане на клавиш **P**, толкова пъти, колкото е необходимо. Операцията е валидна и при продажби с количество.

**Пример**:Продажба по предварително програмирана цена за 1ви артикул 10.00лв. с повторение на натрупването един път.

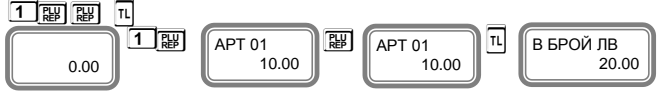

Разпечатва се 2 пъти предварително програмирана цена на артикул с код 1 и общата сума от търговската операция.

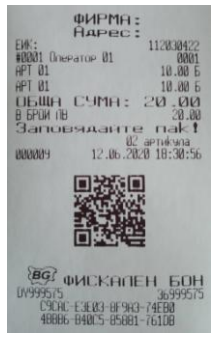

*Можете да натискате, колкото е необходимо в рамките на касовия бон преди приключването на бележката.*

### ПРОДАЖБА С УМНОЖЕНИЕ /КОЛИЧЕСТВО/

Този вид продажби се извършват аналогично на вече описаните. Разликата е, че първо се въвежда количество (с максимум 3 знака след десетичната точка) и се натиска клавиш <sup>оту</sup>.

**Пример:** Продажба на 20123 бр. по артикул с код 2

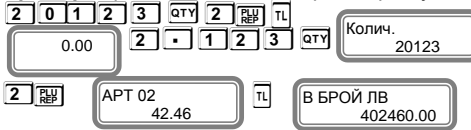

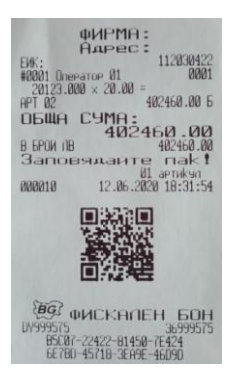

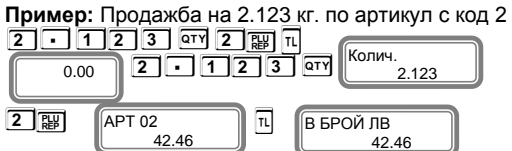

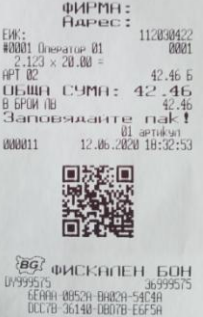

## ПРОДАЖБА С НАТРУПВАНЕ НА СТОЙНОСТНИ ОТСТЪПКИ/НАДБАВКИ

Процентните отстъпки и надбавки могат да се осъществят, както към отделнa продажба, така към натрупаната до момента междинна сума. Надбавките и отстъпките към отделно натрупване се отнасят към данъчната група на това натрупване. Надбавките и отстъпките към междинна сума се разпределят пропорционално между

натрупванията, участващи в сумата, и автоматично се разпределят към оборота по данъчните групи. ЕКАФП допуска въвеждане на процентна надбавка и отстъпка от клавиатурата в момента на натрупването, преди натискането на съответния клавищ  $\overline{AT}$   $\overline{--}$  или  $\overline{AT}$  $\overline{++}$ 

**Пример:** Продажба на стока с код 1 по цена 10.00 лв. с отстъпка 5.00лв и продажба на стока по цена 20.00 лв. с код 2 с надбавка 1.00лв, въведена отклавиатурата.

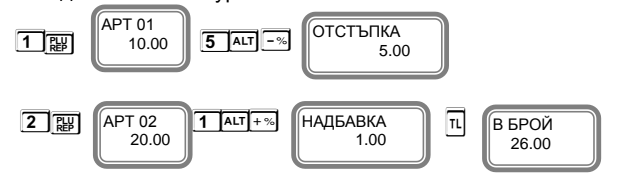

### НАТРУПВАНЕ НА СТОЙНОСТНИ ОТСТЪПКИ НАД МЕЖДИННА СУМА

**Пример:** Продажба на артикул с код 1 по предварително програмирана цена 10.00 лв., продажба на артикул с код 2 по предварително програмирана цена 20.00 лв. и отстъпка над междинна сума 5.00лв.

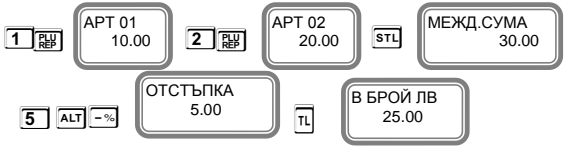

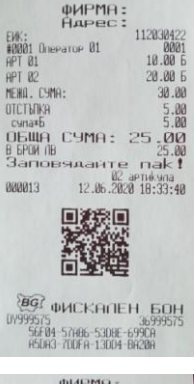

**OLIPMA:**  $Q_{0}$ 

**OF WO THMA: 26 00** 

вымны *дым*<br>Заповяданте пак! 02 april via<br>12.06.2020 18:33:14

回游戏回

**BG** WICKANEH 60H

כסב.<br>D4AC8-AB28C-C0014-8C8C0<br>- RESGE-22982-ROSAE-3236E

#8881 Onerator 01

 $API$  $B1$ **DICTURE** 

APT 82

HADGABK)

888812

**LIV9995** 

**EPOW OF** 

112030422

10166<br>| 8881 18,80 6

 $5.00E$ 

20.00 6

 $1.00<sub>b</sub>$ 

### НАТРУПВАНЕ НА СТОЙНОСТНИ ОТСТЪПКИ НАД МЕЖДИННА СУМА /ПОВЕЧЕ ОТ ЕДНА ТРАНЗАКЦИЯ/

**Пример:** Продажба на артикул с код 1 по предварително програмирана цена

10.00 лв., продажба на артикул с код 2 по предварително програмирана цена

20.00 лв. и отстъпка над междинна сума 5.00лв. и отново междинна сума и стойностна отстъпка над междинна сума 2.00 лв.

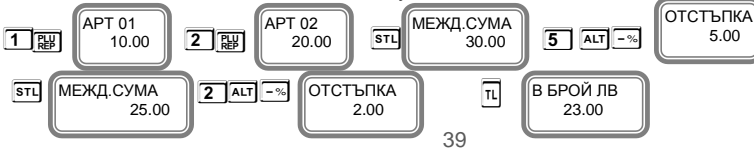

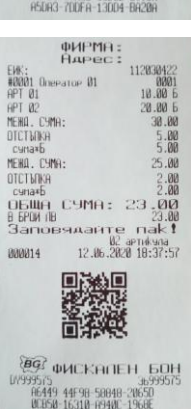

### НАТРУПВАНЕ НА СТОЙНОСТНИ НАДБАВКИ НАД МЕЖДИННА СУМА

**Пример:** Продажба на артикул с код 1 по предварително програмирана цена 10.00 лв., продажба на артикул с код 2 по предварително програмирана цена 20.00 лв. и надбавка над междинна сума 5.00лв.

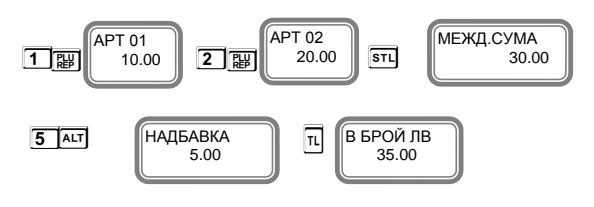

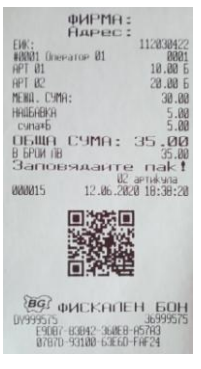

ФИРМЯ:

 $\frac{1}{\alpha}$  $\overline{APT}$  $\overline{0}$ 

MENO. CyMA

**HOREOGYO** 

HADEAFKT

cuna\*b<br>MEXII. CHMA:

112038422

18 88 F

28.80 E

30.00

 $\frac{5.00}{5.00}$ 

35.88

 $\frac{2.88}{2.00}$ 

36999579

E aptuvana<br>12.06.2020 18:44:00

រច

### НАТРУПВАНЕ НА СТОЙНОСТНИ НАДБАВКИ НАД МЕЖДИННА СУМА /ПОВЕЧЕ ОТ ЕДНА ТРАНЗАКЦИЯ/

**Пример:** Продажба на артикул с код 1 по предварително програмирана цена 10.00 лв., продажба на артикул с код 2 по предварително програмирана цена 20.00 лв. и надбавка над междинна сума 5.00лв. и отново междинна сума и стойностна надбавка над междинна сума 2.00 лв.

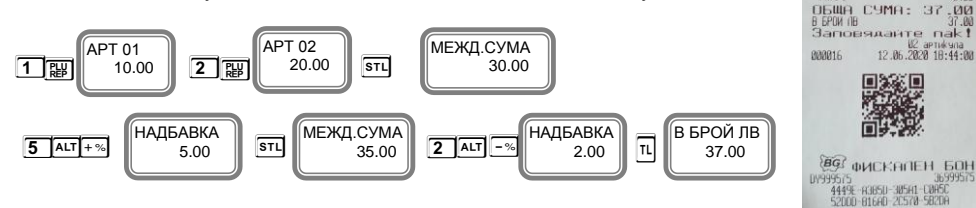

### ПРОДАЖБА С НАТРУПВАНЕ НА ПРОЦЕНТНИ ОТСТЪПКИ/НАДБАВКИ

Процентните отстъпки и надбавки могат да се осъществят, както към отделнa продажба, така към натрупаната до момента междинна сума. Надбавките и отстъпките

към отделно натрупване се отнасят към данъчната група на това натрупване. Надбавките и отстъпките към междинна сума се разпределят пропорционално между натрупванията, участващи в сумата, и автоматично се разпределят към оборота по данъчните групи. ЕКАФП допуска въвеждане на процентна надбавка и отстъпка от клавиатурата в момента на натрупването,преди натискането на съответния клавиш  $\frac{1}{2}$  или  $\frac{1}{2}$ **Пример:** Продажба на стока с код 1 по цена 10.00 лв. с отстъпка 5% и продажба на стока по цена 20.00 лв. с код 2 с надбавка 10%, въведена от клавиатурата.

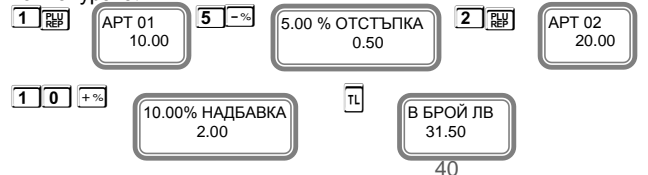

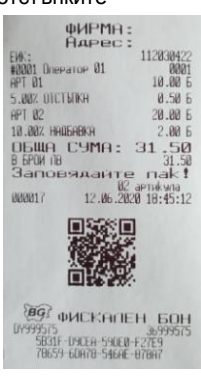

### НАТРУПВАНЕ НА ПРОЦЕНТНИ ОТСТЪПКИ НАД МЕЖДИННА СУМА

**Пример:** Продажба на артикул с код 1 по предварително програмирана цена 10.00 лв., продажба на артикул с код 2 по предварително програмирана цена

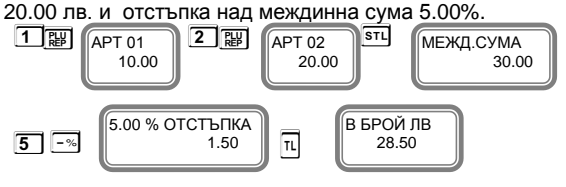

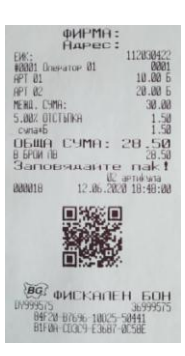

фИРМА:<br>Вдрес:

tu **#8881 DnePatoP 81** GPT 81 **APT R** 

**MENIT LINK** 

5.00% OTCTMIKA cynar MFWD. CYMR

2.00% OTCTMBER

 $\begin{array}{r} 112030422 \\ 0001 \\ 10.00 \end{array}$ 

 $28.88$ 

 $38.00$ 

28.58

27  $QQ$ 

### НАТРУПВАНЕ НА ПРОЦЕНТНИ ОТСТЪПКИ НАД МЕЖДИННА СУМА /ПОВЕЧЕ ОТ ЕДНА ТРАНЗАКЦИЯ/

**Пример:** Продажба на артикул с код 1 по предварително програмирана цена 10.00 лв., продажба на артикул с код 2 по предварително програмирана цена 20.00 лв. и отстъпка над междинна сума 5.00%. и отново междинна сума и процентна отстъпка над междинна сума 2.00 %

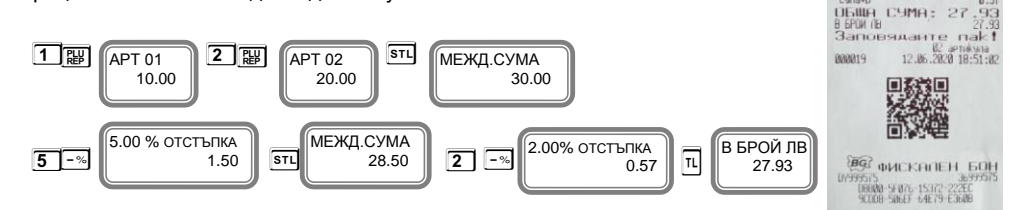

### НАТРУПВАНЕ НА ПРОЦЕНТНИ НАДБАВКИ НАД МЕЖДИННА СУМА

**Пример:** Продажба на артикул с код 1 по предварително програмирана цена 10.00 лв., продажба на артикул с код 2 по предварително програмирана цена 20.00 лв. и надбавка над междинна сума 10.00%.

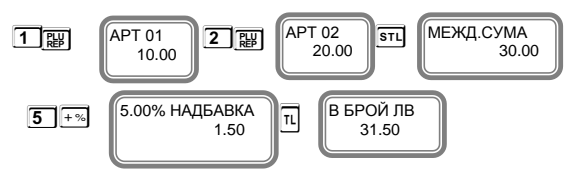

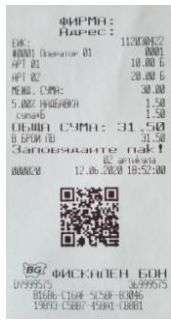

### НАТРУПВАНЕ НА ПРОЦЕНТНИ НАДБАВКИ НАД МЕЖДИННА СУМА /ПОВЕЧЕ ОТ ЕДНА ТРАНЗАКЦИЯ/

**Пример:** Продажба на артикул с код 1 по предварително програмирана цена 10.00 лв., продажба на артикул с код 2 по предварително програмирана цена 20.00 лв. и надбавка над междинна сума 10.00%. и отново междинна сума и процентна надбавка над междинна сума 2.00 %. HPT 02<br>MENG. CYMH

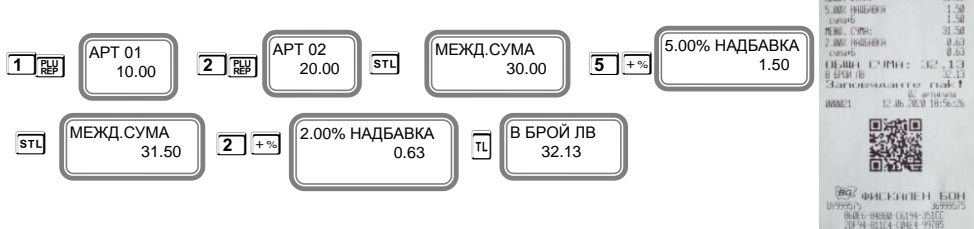

### КОРЕКЦИЯ

Операция корекция е възможна само до приключване на касовата бележка преди да натиснете клавиш **T**. Ако се коригира натрупване, към което е направена надбавка или отстъпка, заедно с корекцията на натрупването се коригира и надбавката или отстъпката.

### Kорекция на последното натрупване

Корекция на последното натрупване се осъществява с натискане на клавиш **V**

**Пример:** Продажба на артикул с код 1 по предварително програмирана цена 10.00 лв., продажба на артикул с код 2 по предварително програмирана цена 20.00 лв. с корекция на последното натрупване.

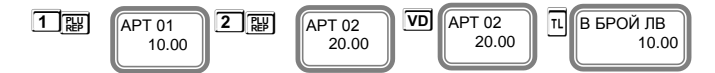

Ако се коригира натрупване, към което е направена надбавка или отстъпка, заедно с корекцията на натрупването се коригира.

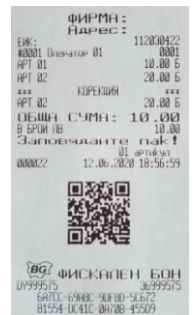

**Дълбок войд** - използват се клавишите **AI VI**, след което се въвежда продажбата, която трябва да се коригира; за корекция на няколко продажби преди всяка се натиска клавишите **ALT** VD

**Пример:** Продажба на артикул с код 1 по предварително програмирана цена 10.00 лв., продажба на артикул с код 2 по предварително програмирана цена 20.00 лв. с корекция на първото натрупване.

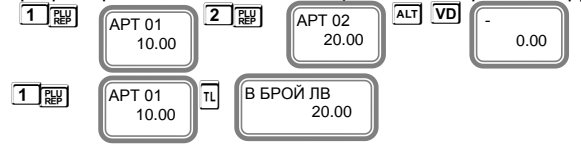

#### АНУЛИРАНЕ НА БОН

Операция Анулиран бон е възможна само преди да натиснете клавиш **T**.

**Пример:** Продажба на артикул с код 1 по предварително програмирана цена 10.00 лв., продажба на артикул с код 2 по предварително програмирана цена 20.00 лв..

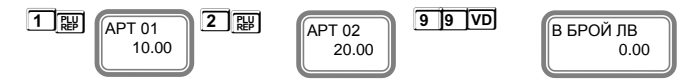

#### Пълно анулиране на касовата бележка.

Операция пълно анулиране на касовата бележка може да се изпълни, чрез последователно натискане на клавиш **VD** до анулиране на всички предишни натрупвания.

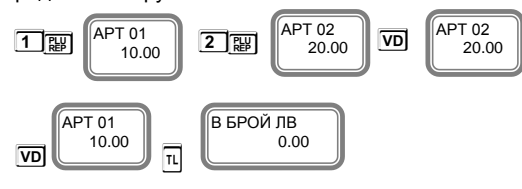

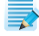

Можете да направите частична корекция само от РС с тестова команда /виж протокол за комуникация/

#### Частична корекция от РС.

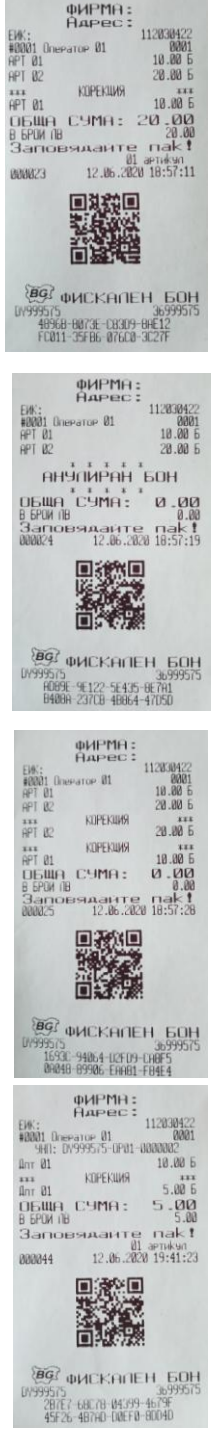

### ПРИКЛЮЧВАНЕ НА КАСОВАТА БЕЛЕЖКА И ПЛАЩАНЕ

Приключване на клиентската касова бележка се осъществява с натискане на клавиш **T** при плашане в брой, или **ALT** STL /друго плашане/.

ПЛАШАНЕ  $\frac{m}{\text{number}}$  или е разрешено от **Седелено системния и параметър. В подерете в седеле в седеле в седеле и с** На дисплея ще се визуализира  $\Box$  от което можете да изберете вида на плащане /ако е разрешено от системния параметър/. Изберете това ще приключите бележката.  $\overline{n}$  – плашане В БРОЙ;  $\overline{A}$   $\overline{B}$   $\overline{B}$   $\overline{B}$   $\overline{C}$  – плащане НАЛ ПЛАТЕЖ;  $\overline{A}$   $\overline{B}$   $\overline{B}$   $\overline{C}$   $\overline{S}$   $\overline{C}$   $\overline{C}$   $\overline{C}$   $\overline{C}$   $\overline{C}$   $\overline{C}$   $\overline{C}$   $\overline{C}$   $\overline{C}$  КРЕДИТ, **A S 3 S** -НЗОК, **A S 4 S** - EURO  $\overline{\mathbb{u}}$  – плащане В БРОЙ;  $\overline{\mathbb{W}}$  – плащане С НАЛ ПЛАТЕЖ;  $\overline{\mathbb{W}}$  - С КРЕЛИТ

Ако преди натискане на клавиш за даден вид плащане е въведена сума, ЕКАФП автоматично изчислява ресто. Въвежда се сумата за плащане, и се натиска вида на плащане и така се приключва бележката.

ФИРМА:

СЛУЖЕБЕН БОН

EB709-09640-11838+7426<br>H4710-988AC-61FFC-25176

99575

**BV9** 

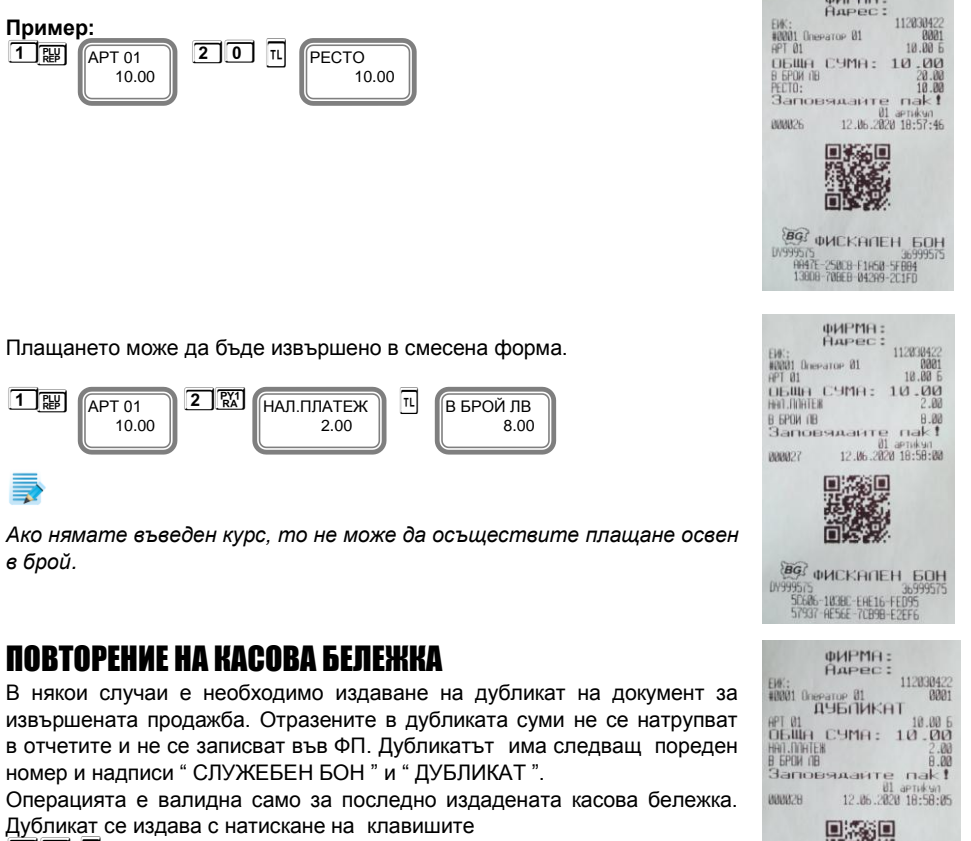

**9 9 T**

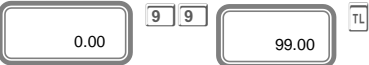

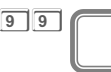

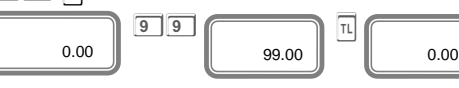

### СЛУЖЕБНО ВЪВЕДЕНИ И ИЗВЕДЕНИ СУМИ

Служебно въведени или изведени суми от ЕКАФП се осъществяват, чрез въвеждане на съответната сума от цифровата клавиатура и последващо натискане на комбинацията от клавиши **l / A l /**или **- / A - /**. Операциите се извършват извън клиентска касова бележка.

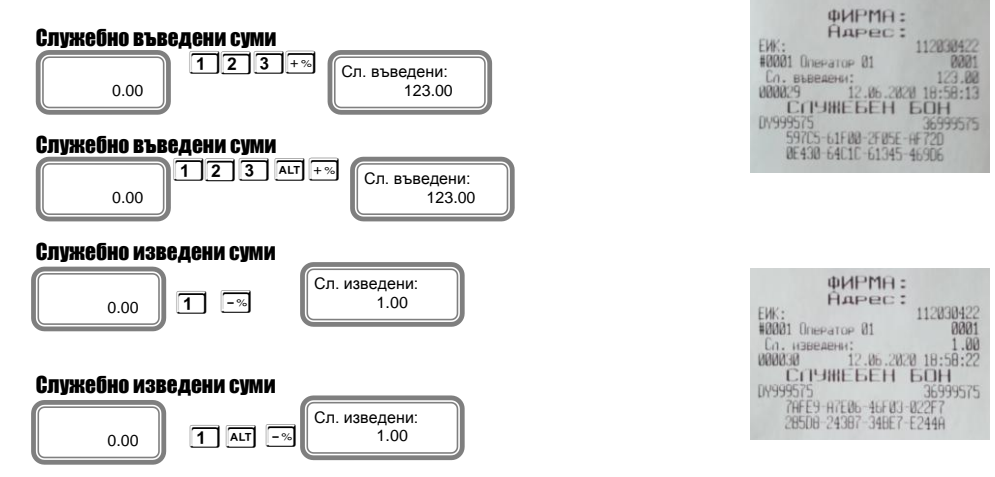

### ПЕЧАТ НА КОМЕНТАРНИ РЕДОВЕ

Печат на коментарни редове може да се ползва само в касова бележка. Използва се следната комбинация от клавиши - номер на предварително програмирания ред, който не може да се променя и се печата отляво на бона (от 1 до 9) и след това **ALT** CLK

Към този ред могат да се добавят още символи, които ще се печатат от дясно на бона. Потвърждавате с **T**.

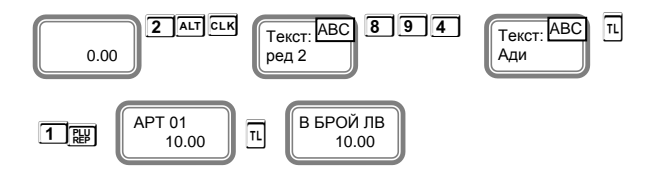

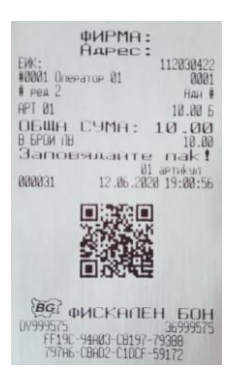

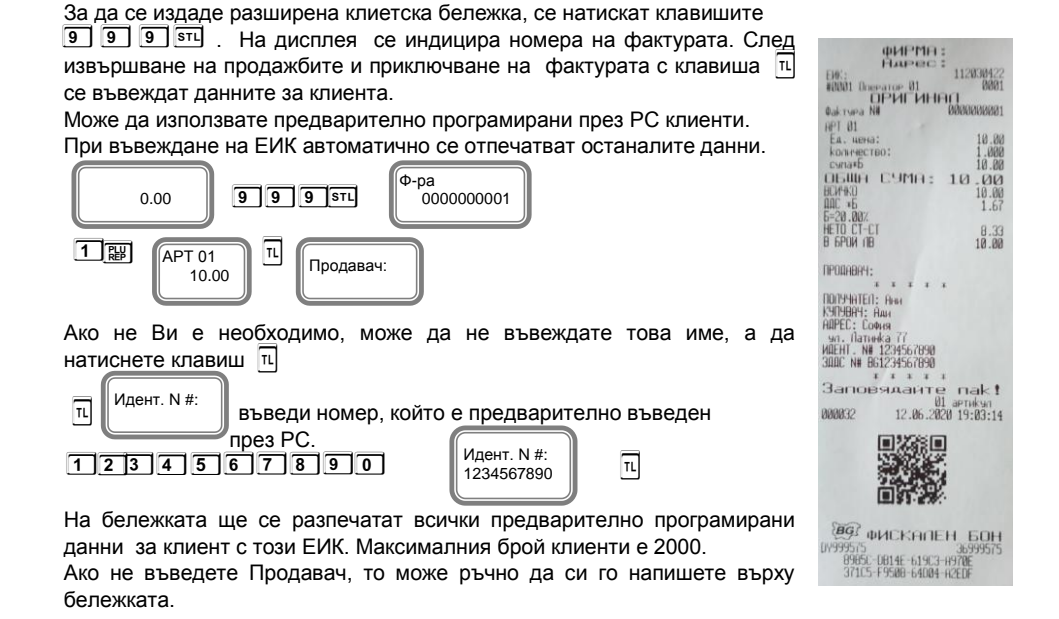

РАЗШИРЕНА КАСОВА БЕЛЕЖКА /ФАКТУРА/

Ако нямате предварително въведен от РС идент.номер, то може да го въведете през клавиатурата.

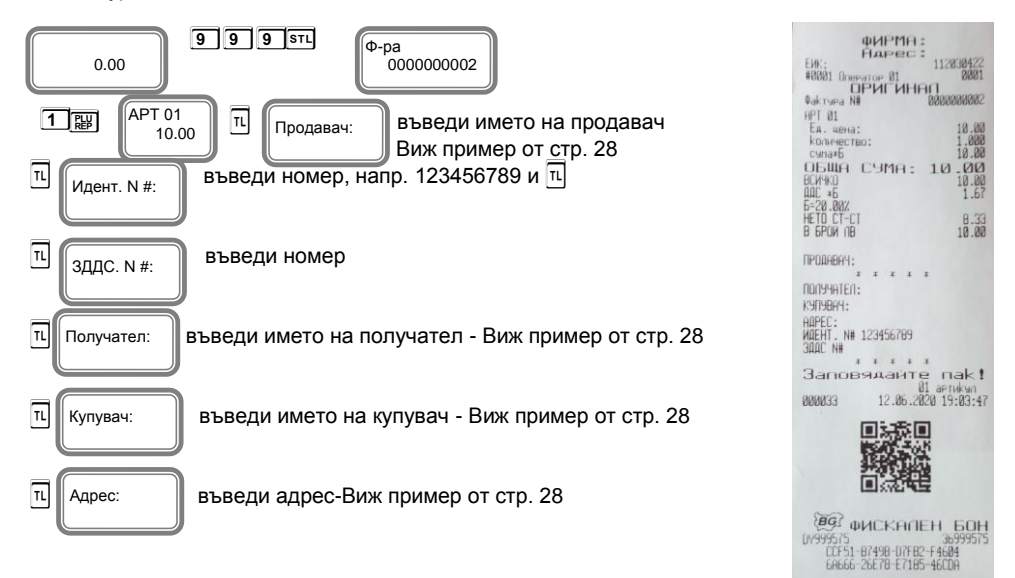

#### **Касова бележка по вече издадена фактура.**

В режим Регистрация направете продажба по избор. Натиснете и задръжте бутон **AI** и натиснете бутон **.** . На дисплея се изписва "Към ф-ра:" – въведете целия номер /0000000001/ на фактурата, към която ще издавате бележката. Натиснете **S** . На дисплея се визуализира "от дата:" /формат - ддммгг/. Въведете датата на избраната от Вас фактура. Натиснете **S** . Бележката, която ще се разпечата заема пореден номер на документ и завършва с надпис "ФИСКАЛЕН БОН".

Тя се записва в КЛЕН и изгледжа по този начин.

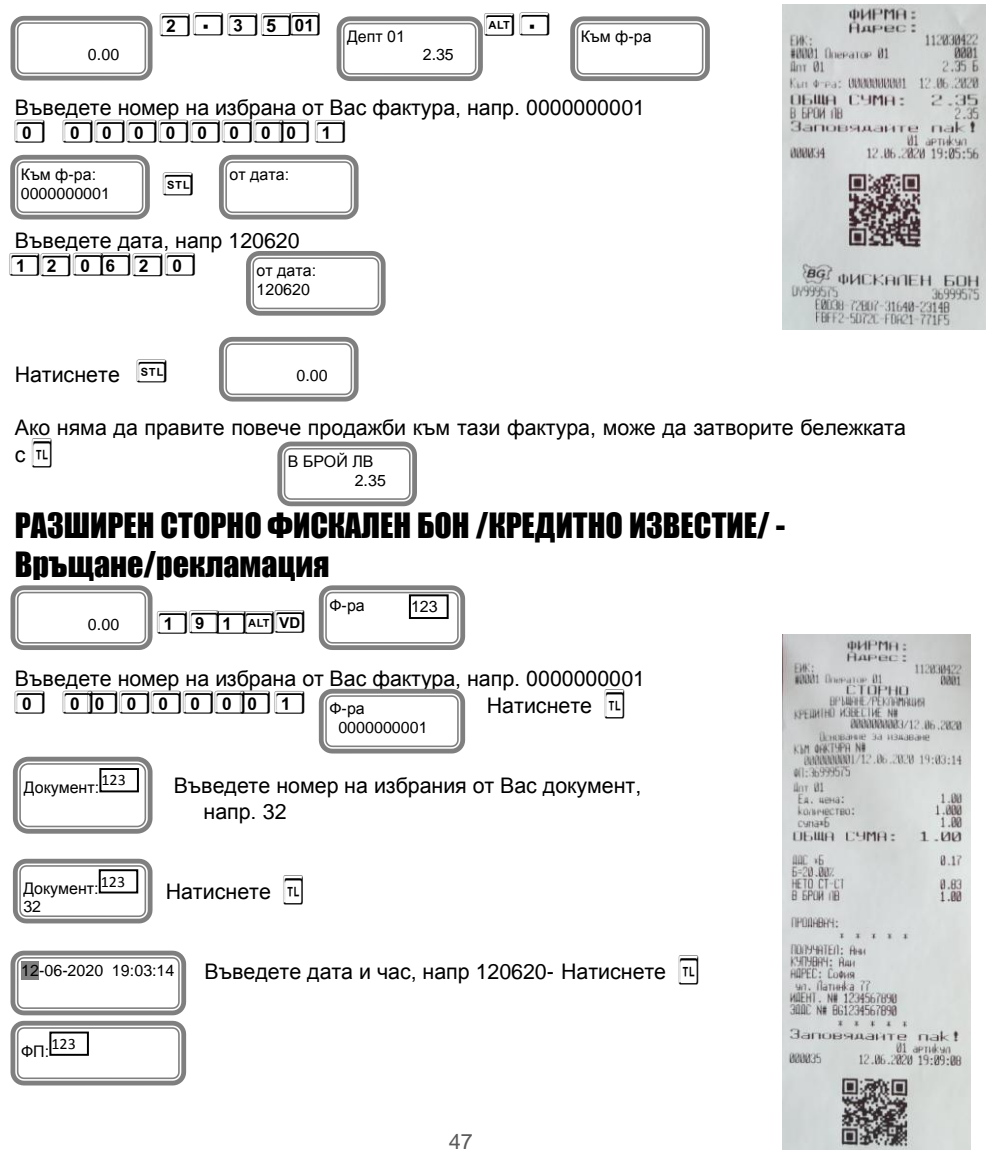

**BO** WICKANEH BOH

ده<br>BA334-495BE-F9811-FBDA2<br>ARSC6-DBBC?-DF4FB-2CB6F

**UY99957** 

Въведете номер на фискалната памет на устройството, от което издадена бележката, на която ще правите кредитно известие. Например:36999575 и потвърдете с **S**

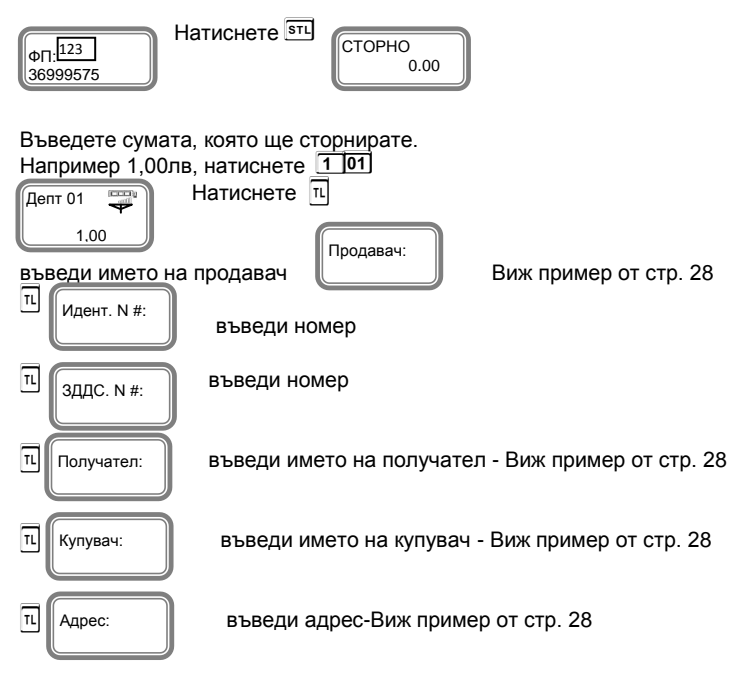

# РАЗШИРЕН СТОРНО ФИСКАЛЕН БОН /КРЕДИТНО ИЗВЕСТИЕ/-

### Операторска грешка

За да се издаде кредитно известие по причина Операторска грешка се натискат

клавишите **1 9 2 АГУ**. Процедурата по издаване на кредитно известие по причина Операторска грешка, се извършна по горе описания начин за кредитно известие/рекламации

### РАЗШИРЕН СТОРНО ФИСКАЛЕН БОН /КРЕДИТНО ИЗВЕСТИЕ/- Намаляване данъчна основа

За да се издаде кредитно известие по причина Намаляване на данъчна основа се

натискат клавишите **1 9 3 A VD**. Процедурата по издаване на кредитно известие по причина Намаляване на данъчна основа, се извършна по горе описания начин за кредитно известие/рекламации.

### СТОРНО ВРЪЩАНЕ И РЕКЛАМАЦИИ

За да се издаде Сторно по причина връщане/рекламции се натискат клавишите **9 1**  ALT **VD**. На дисплея се индицира документ. Въведете номер, на който ще бъде

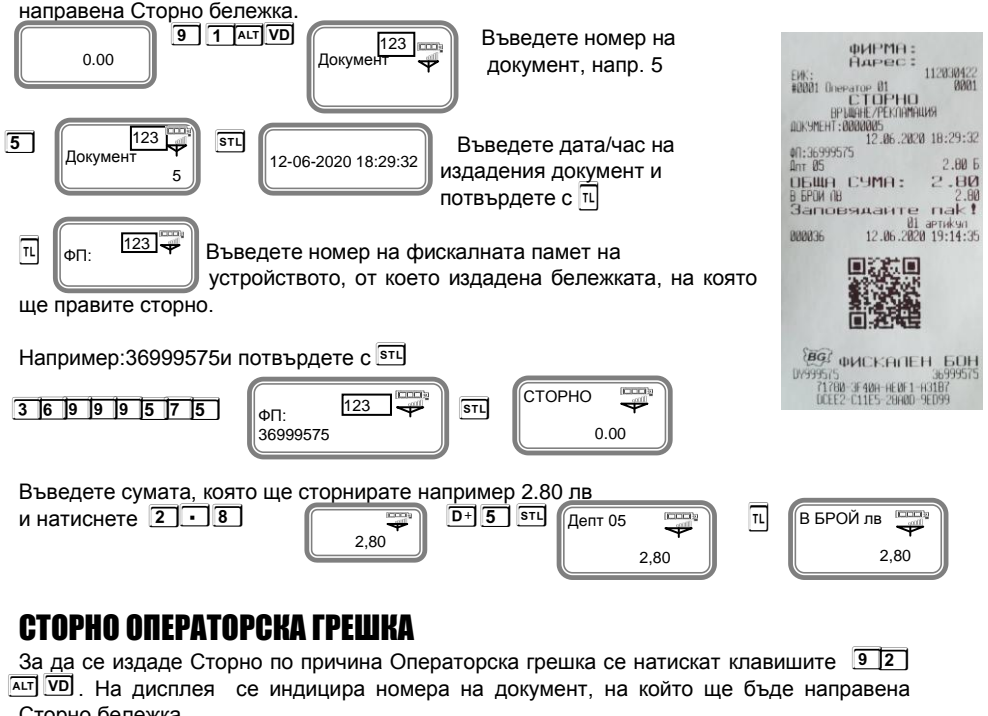

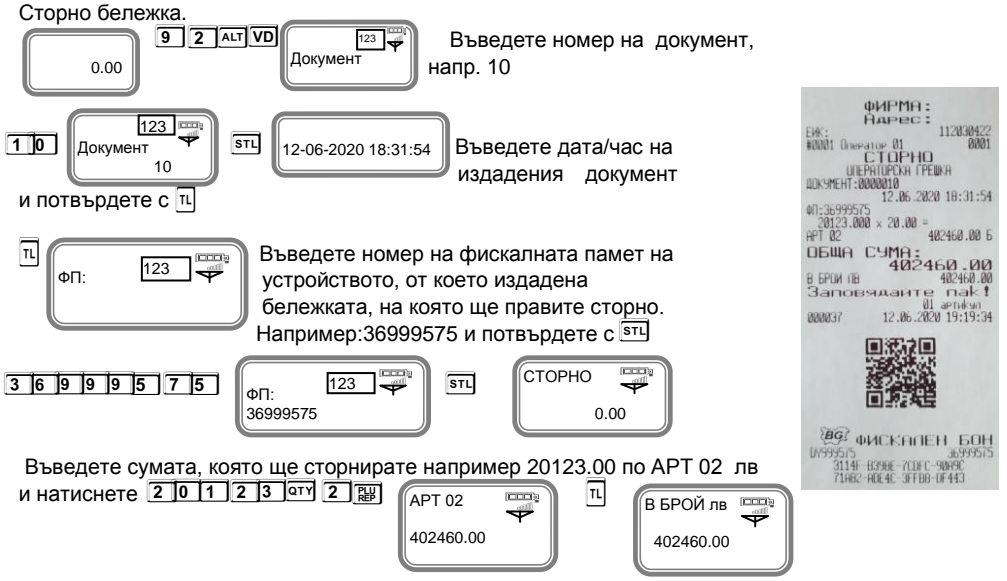

### СТОРНО НАМАЛЯВАНЕ НА ДАНЪЧНА ОСНОВА

За да се издаде Сторно по причина Намаляване на данъчна основа се натискат клавишите **9 3 A V.** На дисплея се индицира номера на документ, на който ще бъде направена Сторно бележка.

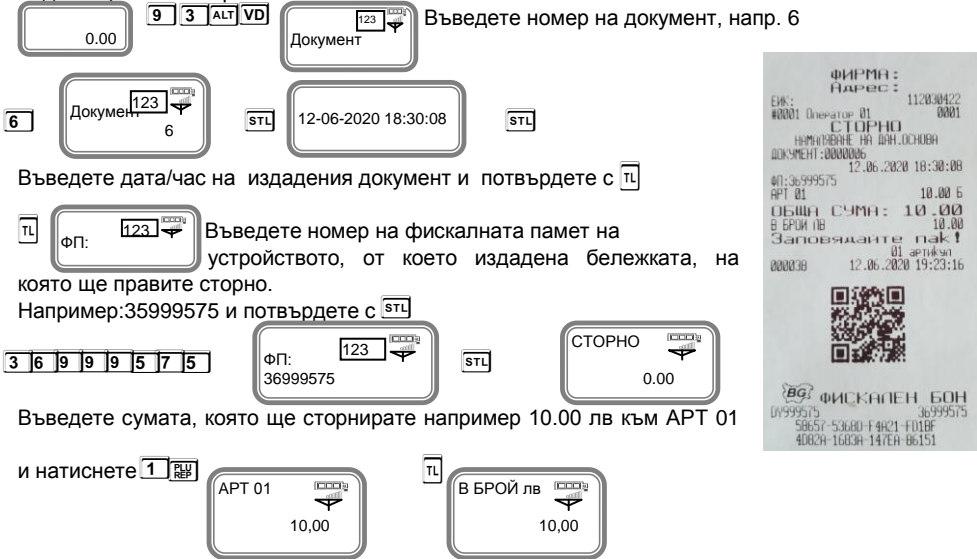

### СТОРНО НА ФИСКАЛЕН БОН ОТ СЪЩИЯ КЛЕН ©

Сторно документът съдържа номер, дата и час на издаване на фискалния бон, както и номер на фискална памет, от която е издадена бележката.

#### **ВНИМАНИЕ!**

**Сторно може да бъде направено само на фискален бон. В случай че документът е служебен, то не може да бъде направено СТОРНО.** 

#### Сторно по причина връщане/рекламaции от същия КЛЕН

- по произволно избран фискален документ;
- последен фискален документ /бележка с продажби/.

#### Сторно по произволно избран фискален документ.

С помощта на **M** , изберете меню РЕГИСТРАЦИЯ. Въведете парола за първи касиер /който има права за издаване на сторно/ и потвърдете.

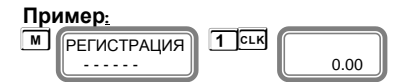

За да се издаде Сторно по причина връщане/рекламaции от същия КЛЕН на произволно

избран фискален документ се натискат клавишите **7 1** след това натискате и

задържате клавиш <u>Антискате **VD**<br> **1 1 A V** VD</u>

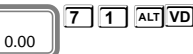

На дисплея се индицира номера на последния отпечатан документ.

В случай че това не е бележката, на която искате да направите сторно: - въведете номер на документа, на който желаете да сторнирате.

Например за документ с номер 8 натиснете от клавиатурата клавиш **8**

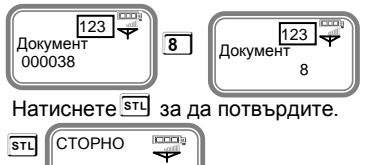

 $0.00$ 

ФИРМА:<br>Адрес: 112030422 EM:<br>#80001 Dneearoe 01<br>BPUNHE/PEKGAMALUM<br>BDNHE/PEKGAMALUM 12.86.2828 18:38:45 00:36999575 ОБЩА СУМА:<br>В БРОКЛВ<br>Заповядант poppara 01 dPTHK901 **BG WEKANEH BOH** 0123-012 CHALLICAL HELL BOH

На дисплея се показва СТОРНО. Въведете сумата, на която искате да направите СТОРНО. Напр.за сума от 2.59 лв натиснете клавишите:

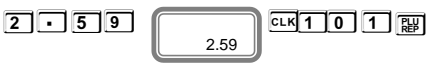

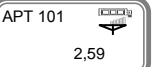

Разпечатва се началото на сторно бележката. За да я приключите трябва да натиснете бутон за плащане.

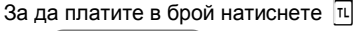

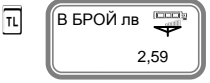

#### Сторно на последен фискален документ /бележка с продажби/.

С помощта на **M**, изберете меню РЕГИСТРАЦИЯ. Въведете парола за първи касиер /който има права за издаване на сторно/ и потвърдете.

#### **Пример:**

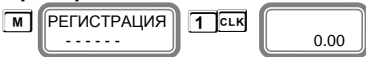

За да се издаде Сторно по причина връщане/рекламaции от същия КЛЕН на последен фискален документ се натискат клавишите **7 1** след това натискате и задържате клавиш **A** и натискате **V**

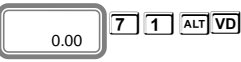

На дисплея се индицира номера на последния отпечатан документ.

В случай че това е бележката, на която искате да направите сторно, натиснете **S** за да го потвърдите.

$$
\begin{bmatrix}\n \overbrace{\text{STU}} & \overbrace{\text{CTOPHO}} & \overbrace{\text{exp}} \\
 0.00 & \overbrace{\text{P}}\n \end{bmatrix}
$$

Въведете сумата, която ще сторнирате.Например за 10.00 лв натиснете клавишите:

**110 mm** 10.00

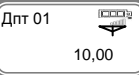

Разпечатва се началото на сторно бележката. За да я приключите трябва да натиснете бутон за плащане.

За да платите в брой натиснете **T T**

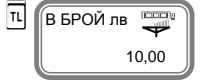

# Сторно по причина Операторска грешка от същия КЛЕН

- по произволно избран фискален документ;
- последен фискален документ /бележка с продажби/.

#### Сторно по произволно избран фискален документ.

С помощта на **M** , изберете меню РЕГИСТРАЦИЯ. Въведете парола за първи касиер /който има права за издаване на сторно/ и потвърдете.

**Пример:**

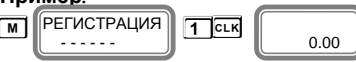

За да се издаде Сторно по причина операторска грешка от същия КЛЕН на произволно

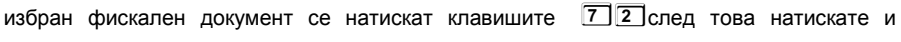

задържате **АСТ** и натискате **VD** 

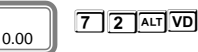

На дисплея се индицира номера на последния отпечатан документ.

В случай че това не е бележката, на която искате да направите сторно: - въведете номер на документа, на който желаете да сторнирате.

Например за документ с номер 4 натиснете от клавиатурата клавиш **4**

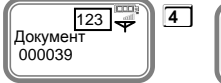

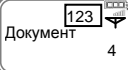

Натиснете **S** за да потвърдите.

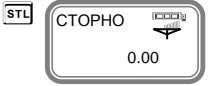

На дисплея се индицира номера на последния отпечатан документ. В случай че това е бележката, на която искате да направите сторно,

натиснете **S** за да го потвърдите.

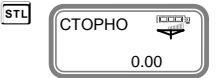

Въведете сумата, която ще сторнирате.Например за 10.00 лв натиснете клавишите:

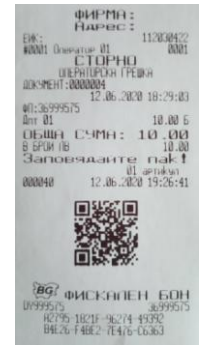

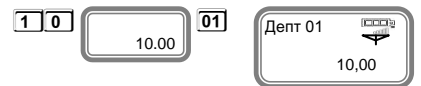

Разпечатва се началото на сторно бележката. За да я приключите трябва да натиснете бутон за плащане.

#### **За да платите в брой натиснете** П

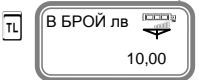

#### Сторно на последен фискален документ /бележка с продажби/.

С помощта на **M** , изберете меню РЕГИСТРАЦИЯ. Въведете парола за първи касиер /който има права за издаване на сторно/ и потвърдете.

#### **Пример:**

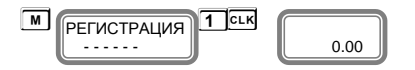

За да се издаде Сторно по причина операторска грешка от същия КЛЕН на последен фискален документ се натискат клавишите **7 2** след това натискате и задържате **A** 

и натискате **V**

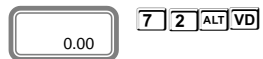

На дисплея се индицира номера на последния отпечатан документ.

**В случай че това е бележката, на която искате да направите сторно STU** за да потвърдите.

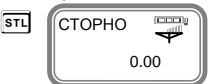

Въведете сумата, която ще сторнирате.Например за 10.00 лв натиснете клавишите:

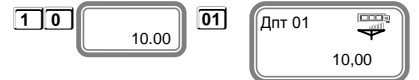

Разпечатва се началото на сторно бележката. За да я приключите трябва да натиснете бутон за плащане.

**За да платите в брой натиснете** п

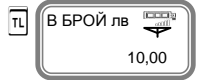

#### Сторно по причина намаляване на данъчна основа от същия КЛЕН

- по произволно избран фискален документ;

- последен фискален документ /бележка с продажби/.

#### Сторно по произволно избран фискален документ.

С помощта на **M** , изберете меню РЕГИСТРАЦИЯ. Въведете парола за първи касиер /който има права за издаване на сторно/ и потвърдете.

#### **Пример:**

**M PEГИСТРАЦИЯ** 1 CLK 0.00 - - - - - - За да се издаде Сторно по причина намаляване на данъчна основа от същия КЛЕН на произволно избран фискален документ се натискат клавишите **7 3** след това натискате и задържате <u>Али</u> и натискате **VD**<br>
0.00 **13 ALT VD**  0.00 На дисплея се индицира номера на последния отпечатан документ. В случай че това не е бележката, на която искате да направите сторно: - въведете номер на документа, на който желаете да сторнирате. Например за документ с номер 4 натиснете от клавиатурата клавиш 4 <br>  $\boxed{4}$   $\boxed{4}$   $\boxed{4}$   $\boxed{4}$   $\boxed{4}$   $\boxed{4}$   $\boxed{4}$   $\boxed{4}$   $\boxed{4}$   $\boxed{4}$   $\boxed{4}$   $\boxed{4}$   $\boxed{4}$   $\boxed{4}$   $\boxed{4}$   $\boxed{4}$   $\boxed{4}$   $\boxed{4}$   $\boxed{4}$  123 123 Документ Документ  $000040$  4 ФИРМЯ:<br>Нарес: 1120304 EWK:<br>#0001 Dwerator Натиснете **S** за да потвърдите. HAMAGREHE HA DAH.OCHOBH *<u>OUKHAEHT - BRARRAA</u>* СТОРНО  $(0.001)$  $\overline{\text{snl}}$ 12.06.2020 18:29:03 01:36999575 0.00 10.00 } ОБЩА СУМА: 10.00 **GPOM OF** в ври 18<br>Заповядан На дисплея се показва СТОРНО. Въведете сумата, на която искате да  $nak!$ направите СТОРНО. Въведете сумата, която ще сторнирате. Например  $12.06.2020.19:28:01$ 888841 за 10.00 лв натиснете клавишите: **1 0 !**  Дeпт 01 10.00 10,00 **@@** фИСКАЛЕН БОН Разпечатва се началото на сторно бележката. За да я приключите DV999575<br>E2B2B EA71A FA2BD 66004<br>B5C05 5FB04 1114C 69001 трябва да натиснете бутон за плащане. **За да платите в брой натиснете** П В БРОЙ лв **T** 10,00

#### Сторно на последен фискален документ /бележка с продажби/.

С помощта на **M** , изберете меню РЕГИСТРАЦИЯ. Въведете парола за първи касиер /който има права за издаване на сторно/ и потвърдете.

#### **Пример:**

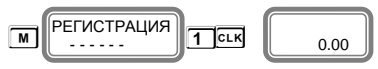

За да се издаде Сторно по причина намаляване на данъчна основа от същия КЛЕН на последен фискален документ се натискат клавишите **7 3** след това натискате и задържате **АНТ** и натискате **VD** 

**7 3 AT VD** 

На дисплея се индицира номера на последния отпечатан документ.

В случай че това е бележката, на която искате да направите сторно, натиснете **S** за да го потвърдите.

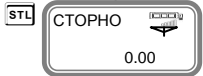

0.00

Въведете сумата, която ще сторнирате. Например за 10.00 лв натиснете клавишите:

**1 1 1 1 1 1 1 FILE** Дпт 01 10.00 10,00

Разпечатва се началото на сторно бележката. За да я приключите трябва да натиснете бутон за плащане.

За да платите в брой натиснете **T T**

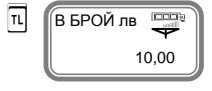

#### Бон от електронен магазин

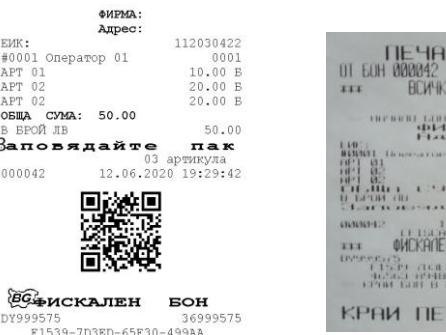

16563-8948F-23C31-5B5A5

KIIEH ДО БОН 000042

xxx

*A GOHDBE* 

 $\frac{1}{2}$  ,  $\frac{1}{2}$  ,  $\frac{1}{2}$ ū1

IRT

KIEH

#### РЕЖИМ ОТЧЕТИ

#### Режим "контролно четене" ( " Четене " )

В режим **"контролно четене"** ( " Четене " ), в произволен момент по желание на клиента се разпечатват отчети "Х". Не изпълняват нулиране на регистрите.

Избор на режим " Четене " се осъществява с помощта на **M** , изберете меню **Четене.**  За да влезете в този режим, въведете парола

**8 8 8 8 8 и потвърдете с <sup>ССК</sup>** 

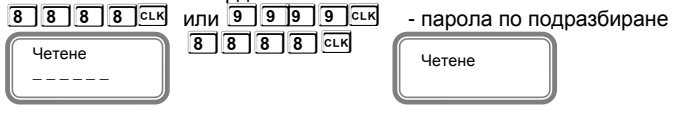

От това меню, можете да изберете какъв отчет да пуснете. За да пуснете Дневен финансов отчет без нулиране натиснете **T**

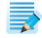

*При отчет по оператори, можете да избирате дали да пуснете отчет за определен оператор/* **3 L** */ или за всички-* **L** *. При отчет по артикули, можете да пуснете, за всички*  $\frac{1}{2}$  *или по наличности*  $\frac{1}{2}$   $\frac{1}{2}$  *- периодичен отчет.* 

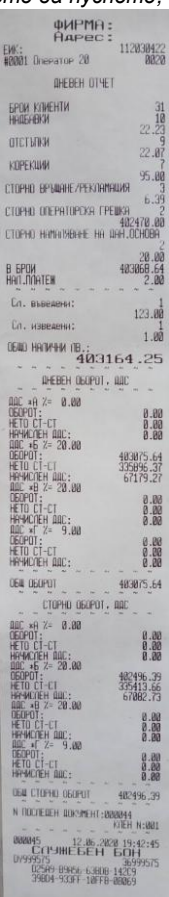

#### Режим " четене с нулиране " ( " Нулиране " )

В режим **"четене с нулиране"** ( " Нулиране " ) се разпечатва отчет " Z ", който чете информация от ОП на ЕКАФП с нулиране на регистрите. Само дневния финансов отчет, който задължително се разпечатва в края на смяната, деня или денонощието, прави запис във фискалната памет на ЕКАФП.

Избор на режим " Нулиране " се осъществява с помощта на **M**, изберете меню **Нулиране.** За да влезете в този режим, въведете парола **9 9 9 9** и потвърдете с **CLK** 

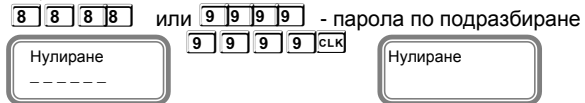

*При отчет по оператори, можете да избирате дали да пуснете отчет за определен оператор/* **3 L** */ или за всички-* **L** *. При отчет по артикули, можете да пуснете, за всички -* **P** *или по наличности -* **S** *,* **V** *- периодичен отчет.* 

#### *Отчет за всички оператори -* **L** *Отчет за всички артикули* - **P**

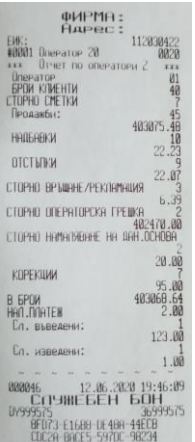

*Oтчет по департаменти -* **D** *Периодичен отчет -* **V**

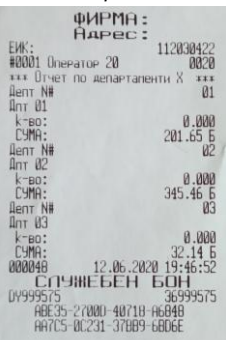

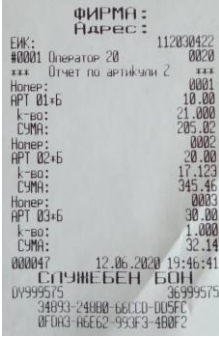

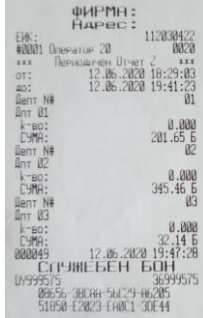

За да пуснете Дневен финансов отчет с нулиране и запис във фискалнта памет натиснете **T**

На дисплея ще се покаже:

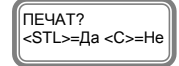

**Ако натиснете S ще се разпечата пълен дневен финансов отчет и ще се запише в клен. Ако натиснете C няма няма да се разпечата пълен дневен финансов отчет, но ще се запише цял в клен и ще разпечата служебен бон за това.**

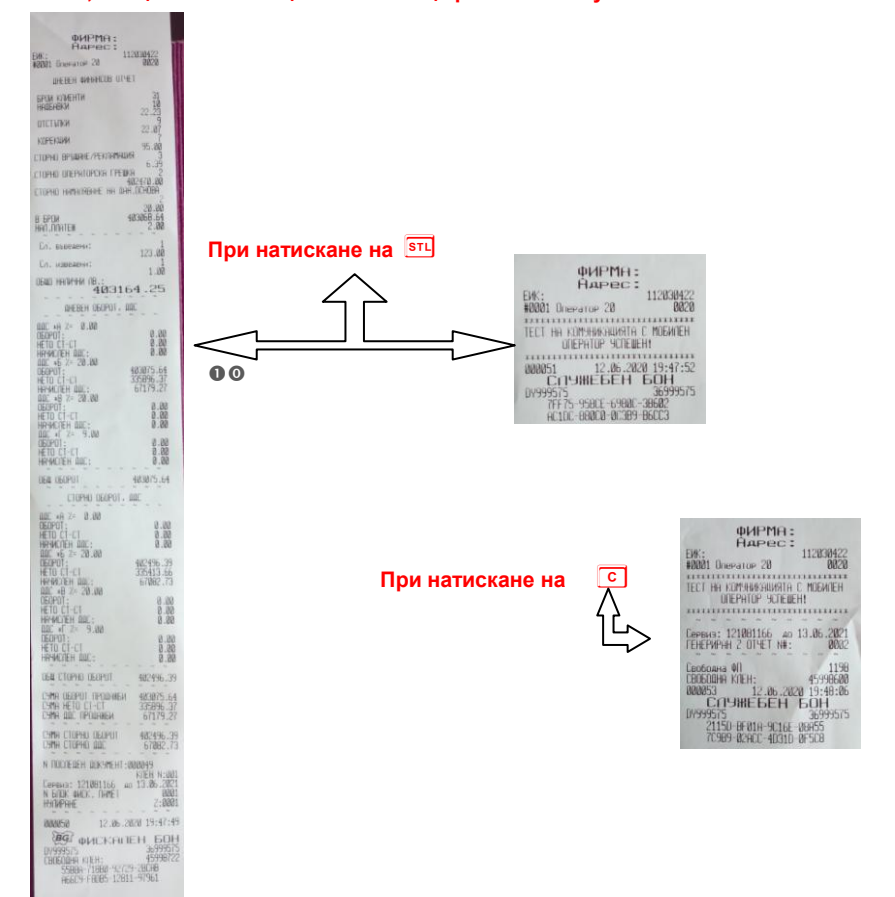

### **ВНИМАНИЕ!**

Всяко фискално устройство, генерира автоматично пълен дневен финансов отчет с нулиране и запис във фискалната памет и в КЛЕН в 23:59:59 часа за всеки календарен ден (от 0:00 до 24:00 часа), през който в устройството са регистрирани продажби/сторно или служебно въведени операции, в следните случаи:

1. когато не е генериран или отпечатан дневен финансов отчет за деня преди 23:59:59 часа; или

2. когато е генериран или отпечатан дневен финансов отчет за деня преди 23:59:59 часа и след генерирането му/отпечатването му в устройството са регистрирани продажби/сторно или служебно въведени операции.

Ако желаете този автоматичен отчет да бъде пуснат в определен от Вас час, то може да програмирате 26 системен параметър.

*Ако системен параметър 26 е със стойност 0000 и:*

*- има пуснати бележки;*

*- не е пуснат ръчно или от РС дневен финансов отчет 24 часа, то:*

*- ФУ автоматично ще направи Z отчет, който ще запише в клен, но на печат ще отпечата служебен документ.* 

**Ако е изпълнен 26 системен параметър/да пусне отчет в 17:05ч/ и до 23:59ч няма пуснати фискални бележки, както и служебно въведени/изведени, то ФУ няма да пусне автоматичен Z отчет в 23:59ч**

-<br>|-<br>|Нараста || 11263027<br>|-<br>| 3001 ФИРМА: EW. HAPEC: FW. 112030422 #0001 Greearoe 01 Anr 01 10.00 JU.00 **B GPOM** (**B** Заповяданте пак! 01 aprikun 888851 SAND **BG WCKHIEH BOH** 499515<br>07999515<br>07018 EJEB9 FØDE9 8981F<br>07018 10488 95463-58F59

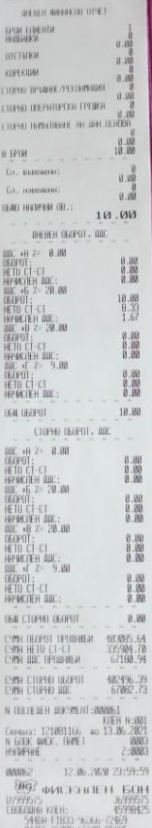

ФИРМЯ: Hapec:

TECT HA KOMMANDABURGER C MOGHNEH

Ceesses: 121081166 ao 13.06.2021<br>|EHEPMPHH 2 OTHET NW: 0003

Caoboara 00<br>CB0602Ha KIEH: 49998409<br>2006631 ETLYHNE EEH EOH<br>20066375<br>CTLYHNE EEH EOH<br>09999-FE2E2-50500-068H4<br>EF901-650ER-450R5-96418

ФИРМА: Hapec:

Со. въведени:<br>000064 13.06.2020 00:00:11<br>СПЧИЕБЕН БОН<br>0x999575 36999575 CLIPSHILL BLLH BOH<br>99575<br>CERE1-76208 D4F9E-8RE81<br>E992E R5056 FBF00-9D45C

#8881 OnePator 01

#8801 OnePatoP 01

112030422

 $0007$ 

112030422

 $0001$ 

59

*Периодичен отчет по департаменти -Трябва да e пуснат Z отчет-* Последователността от операции за разпечатване на отчета е следната:

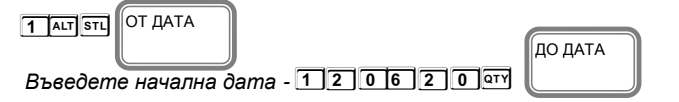

*Въведете крайна дата -* **1 2 0 6 2 0 V** 

Използва се за прочитане/справка на продажбите по департаменти. В този отчет се отпечатват всички департаменти с техните натрупани обороти за желания времеви интервал. В отчета, за всеки департамент се отпечатва оборотът като сбор от продажбите на артикулите, принадлежащи към департамента и продажбите с програмирана и въведена от клавиатурата цена.

#### *Периодичен отчет по артикули -Трябва да са пуснати Z отчет и отчет по артикули-*

Последователността от операции за разпечатване на отчета е следната:

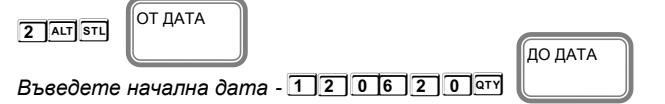

*Въведете крайна дата* - 1 2 0 6 2 0 VD

Използва се за справка на продаденото количество и сумата от продажбите на всички продадени артикули с включени отстъпки, надбавки, върнати количества и натрупани обороти на всеки един артикул за желан от нас период от време.

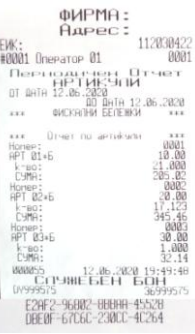

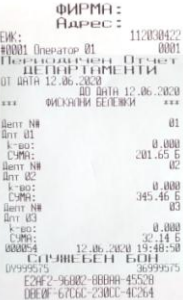

### РЕЖИМ ФИСКАЛНА ПАМЕТ

Отчетите на ФП се печатат в детайлен или съкратен вид, по дата или по номер блок. Детайлният отчет включва печат на данните за всички дневни отчети за периода, а при съкратения отчет се отпечатват само сумарните обороти за периода и номерата на блоковете и датите на записа им. Във всички отчети на ФП се печатат данни за аварийни изтривания на ОП ( оперативната памет ) и КЛЕН, смяна на десетичната точка, промяна на коефициентите на ДДС. Влизането в режим " ФП " се извършва с помощта на **M** въвеждане на парола и потвърждаване с **L**

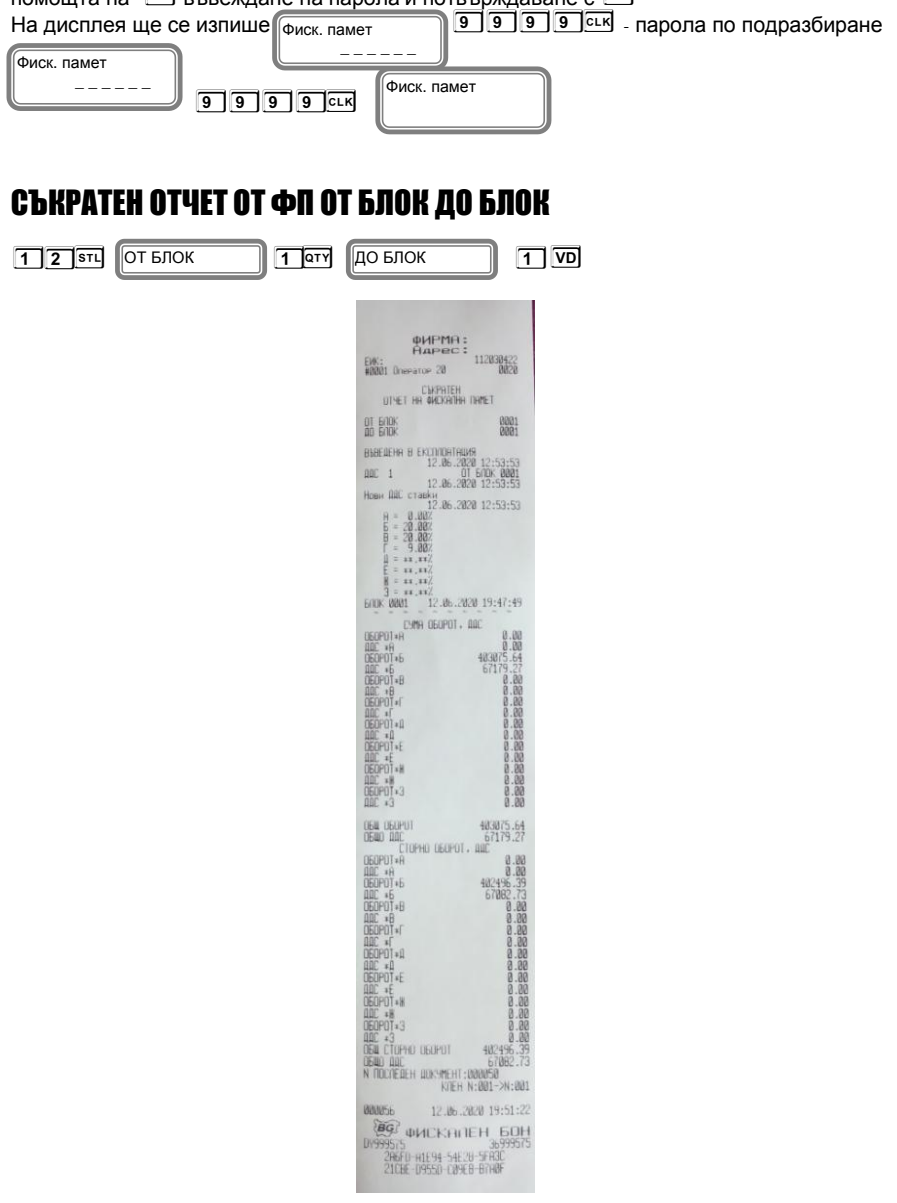

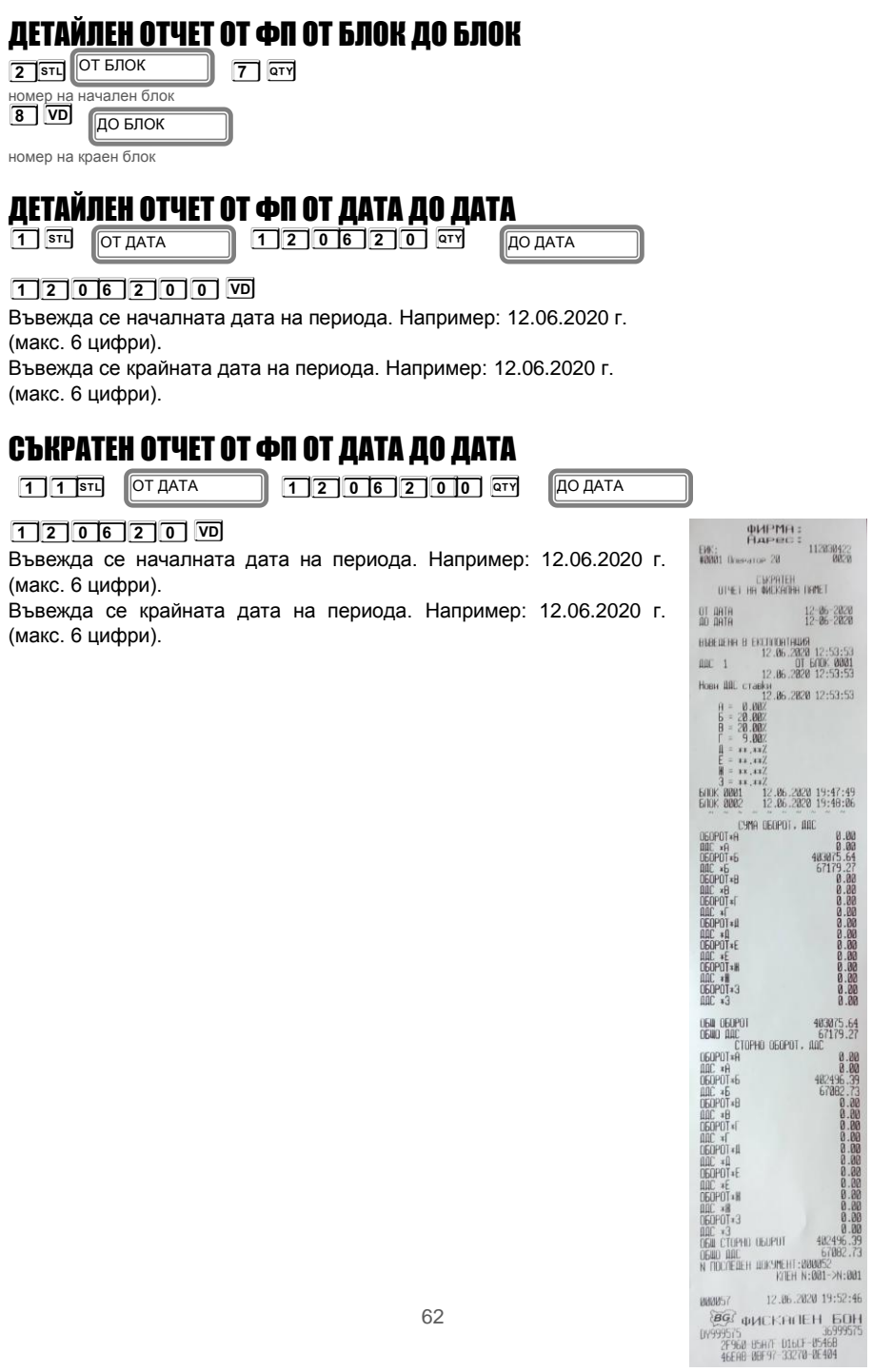

### ОТЧЕТИ ПО ПЛАЩАНИЯ ОТ ФИСКАЛНА ПАМЕТ

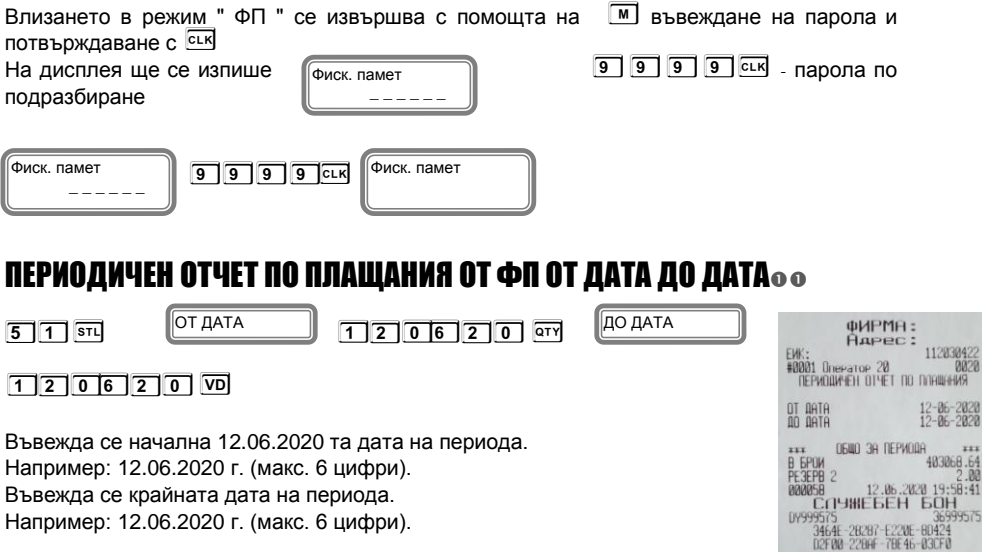

### ПЕРИОДИЧЕН ОТЧЕТ ПО ПЛАЩАНИЯ ОТ ФП ОТ БЛОК ДО БЛОК

 **5 2 S 1 Q 2 V** ОТ БЛОК 

ДО БЛОК Ï

номер на начален блок номер на краен блок

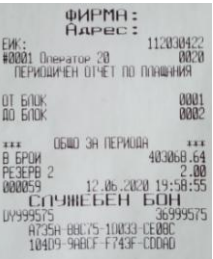

#### РАЗПЕЧАТВАНЕ НА ПОДРОБНА ИНФОРМАЦИЯ ОТ КЛЕН

За да разпечатате информация от клен,следвайте инструкцията. Влезте в режим Нулиране или Четене. Въведете парола по подразбира 9999 и натиснете **ССКИ**. За избиране на КЛЕН натинете последователно клавишите **AT**  $\overline{\mathfrak{n}}$ **A T** ПЕЧАТАТ КЛЕН

### Разпечатване на подробна информация за този КЛЕН с бутон **T**

Пример за печат на всички документи по номера на документите, натиснете последователно клавиши:

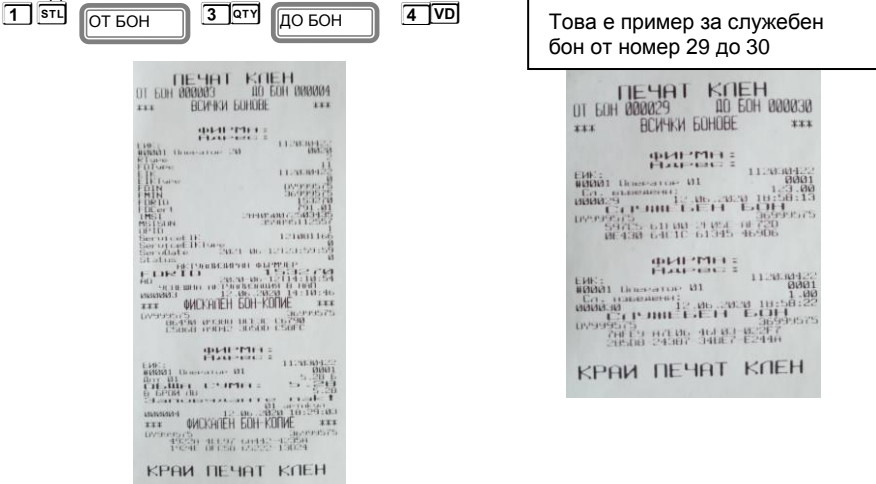

#### Разпечатва копие на всички бонове от 3 до 4 номер -

Пример за печат на всички документи по номера на Z отчети, натиснете последователно клавиши:

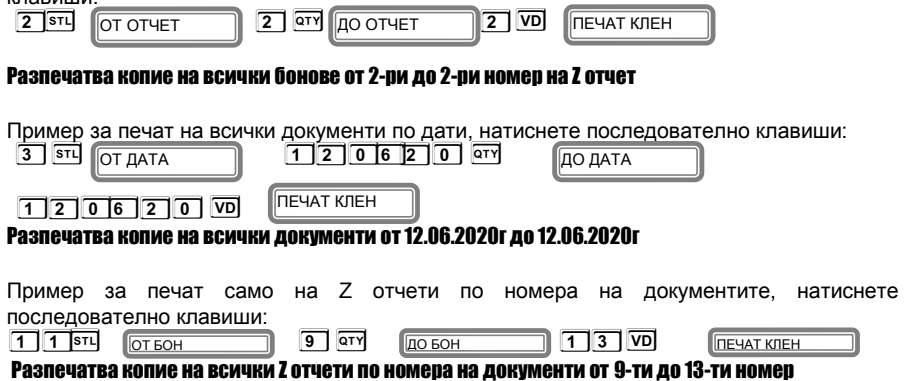

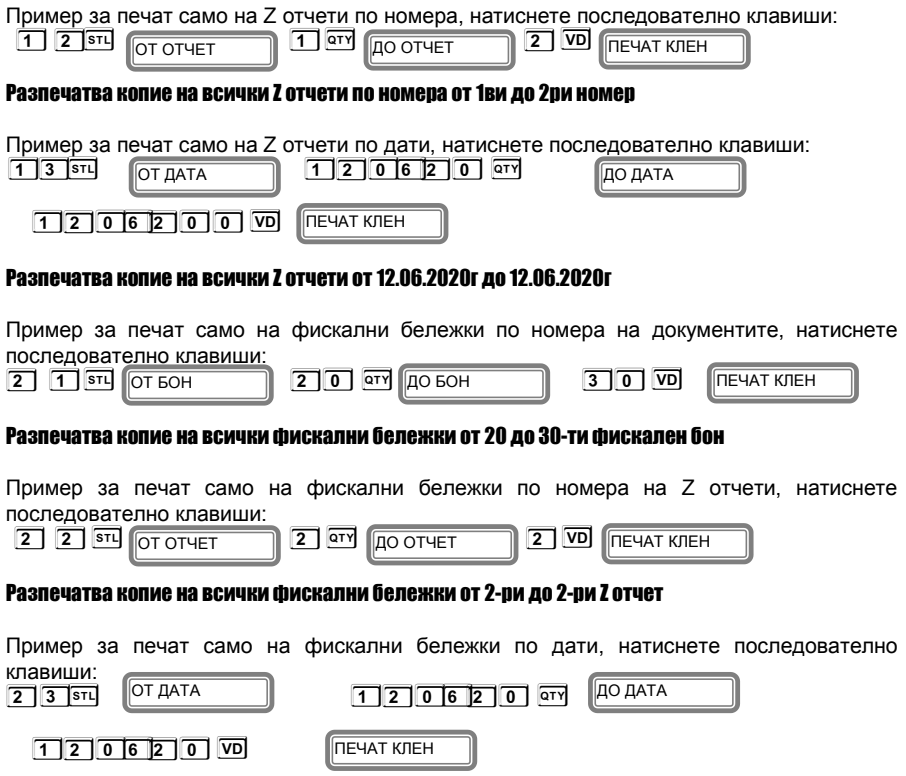

#### Разпечатва копие на всички фискални бележки от 12.06.2020г до 12.06.2020г

### Бон за диагностична информация

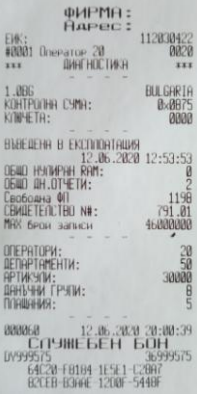

### РЕЖИМ ФИСКАЛЕН ПРИНТЕР - РС

Този режим позволява работа с РС /персонален компютър/. Влезте в режим РС. С помощта на **M** изберете РС, въведете парола и потвърдете **L**

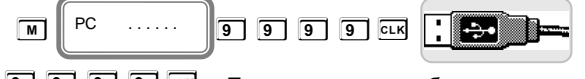

**9 9 9 9 см** - Паролата по подразбиране

В режим РС, ЕКАФП работи като фискален принтер под управлението на приложна програма , като комуникира с нея по виртуален компорт USB /CDC/. Тя е предназначена да изпълнява набор от команди, подредени логически в зависимост от операциите, които трябва да се изпълнят.Функциите, които изпълнява ЕКАФП в този режим са:

- Записва и съхранява под управление на приложна програма заглавни редове на клише;
- Записва и съхранява под управление на приложна програма артикулна база данни;
- Записва и съхранява под управление на приложна програма данни за департаменти с име и принадлежност към данъчна група;
- Записва и съхранява под управление на приложна програма видове плащания;
- Отпечатва под управление на приложна програма различни видове фискални и служебни отчети;
- Отпечатва под управление на приложна програма различни видове фискални и служебни бележки;
- Отпечатва под управление на приложна програма служебно въведени, служебно изведени суми.

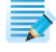

Когато имате пусната бележка от РС/отворен бон/, можете да я приключите от ФУ, като:

- <sup>С</sup>**A V** 3 пъти анулирате бележката
- <sup>С</sup>**A T** 3 пъти приключвате ръчно бележката.

### *Работа с Bluetooth*

Влезте в режим РС. Въведете парола по подразбиране /9999/

Натиснете **L** , за да потвърдите.

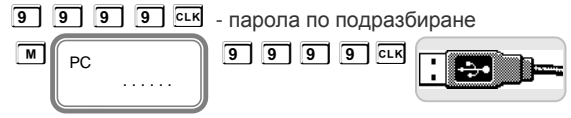

 $\Omega$ 

За да включите Bluetotth натиснете **S**. На дисплея ще се покаже иконата

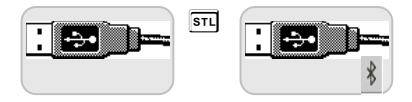

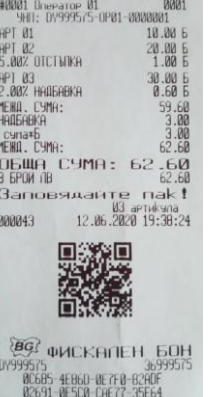

**OWPMA:**<br>RAPec:

EW:

 $\ast$ 

11203042

За да сдвоите двете устройства: От ФУ натиснете и задръжте **ALT** и натиснете **STL** 

На дисплея ще се визуализира следния надпис:

Натиснете бутон **1**, за да работите с класически ВТ.

След като е добавено устройството на Вашия компютър /с Windows 7 Professional/, тогава ще се покаже подобен прозорец:

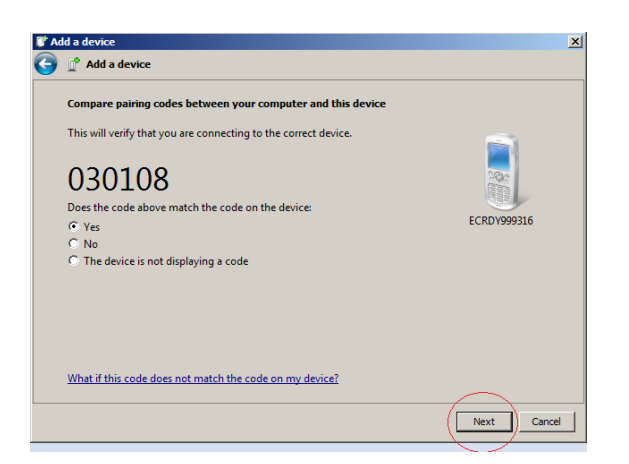

#### Натиснете **Next**.

В това време на дисплея на ФУ, трябва да се покаже същото число 030108

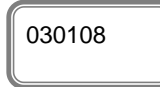

Натиснете **T**, за да потвърдите.

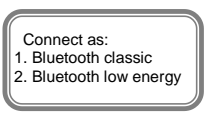

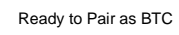

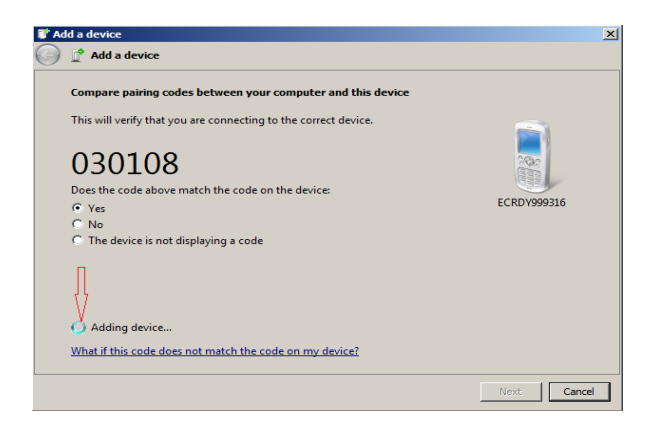

При правилно свързване ще видите добавено Вашето ФУ.

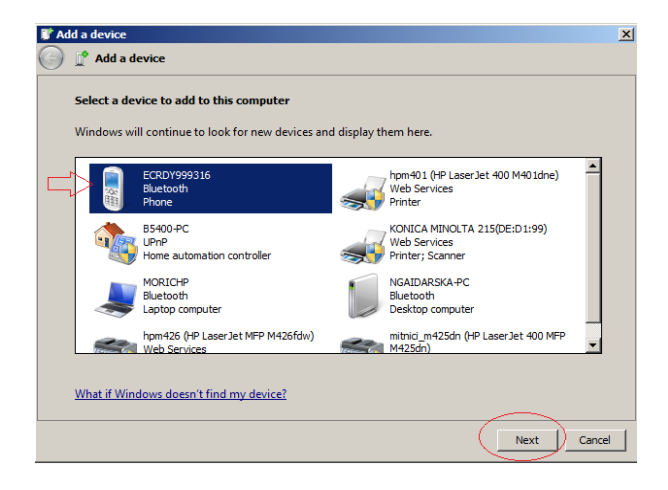

Натиснете **Next**

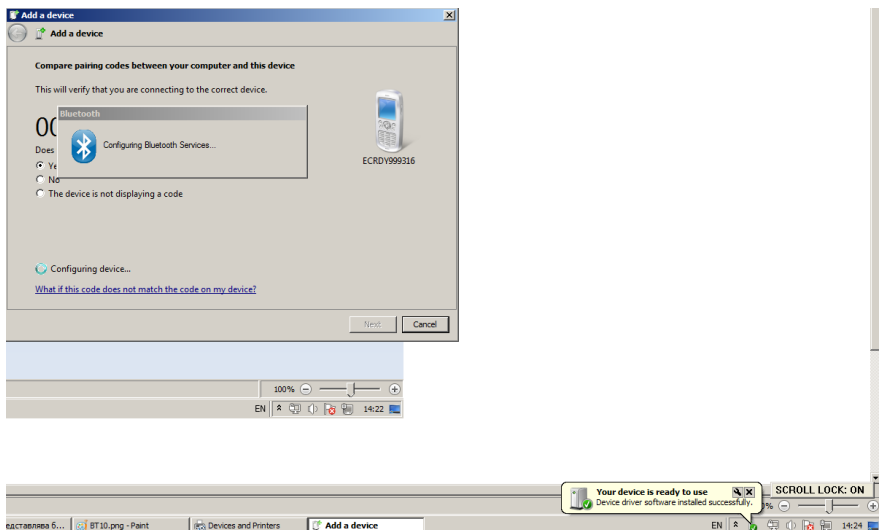

Вашите устройства са сдвоени и готови за работа.

За работа с Bluetooth low energy/BLE/, натиснете бутон **2**. За целта трябва да имате специално приложение.

Ready to Pair as BLE

За да изключите БТ, натиснете **S**

### ГРЕШКИ НА ЕКАФП

При работа с ЕКАФП са възможни грешки по следните причини:

- неизправност на ЕКАФП;
- неправилна работа на оператора с ЕКАФП;
- неизправна ФП;
- неизправен данъчен терминал;
- липса, повреда или запълване на клен.

В случай на грешка, информация за това (съобщение) се индицира на дисплея и (или) се разпечатва.

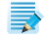

*При поява на съобщение за грешка клавиш* **T** *превключва показване на номер грешка или пояснителен текст*

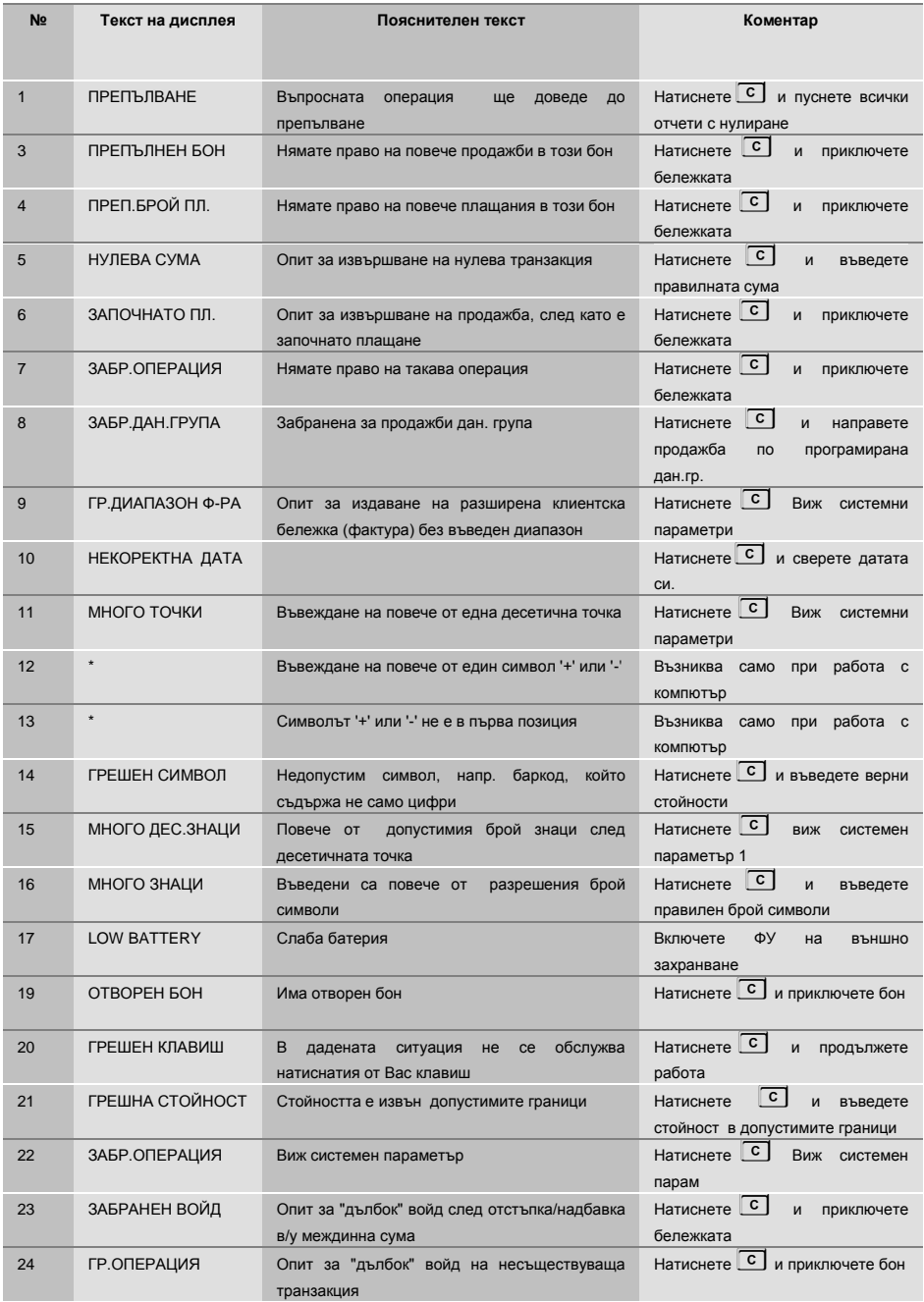

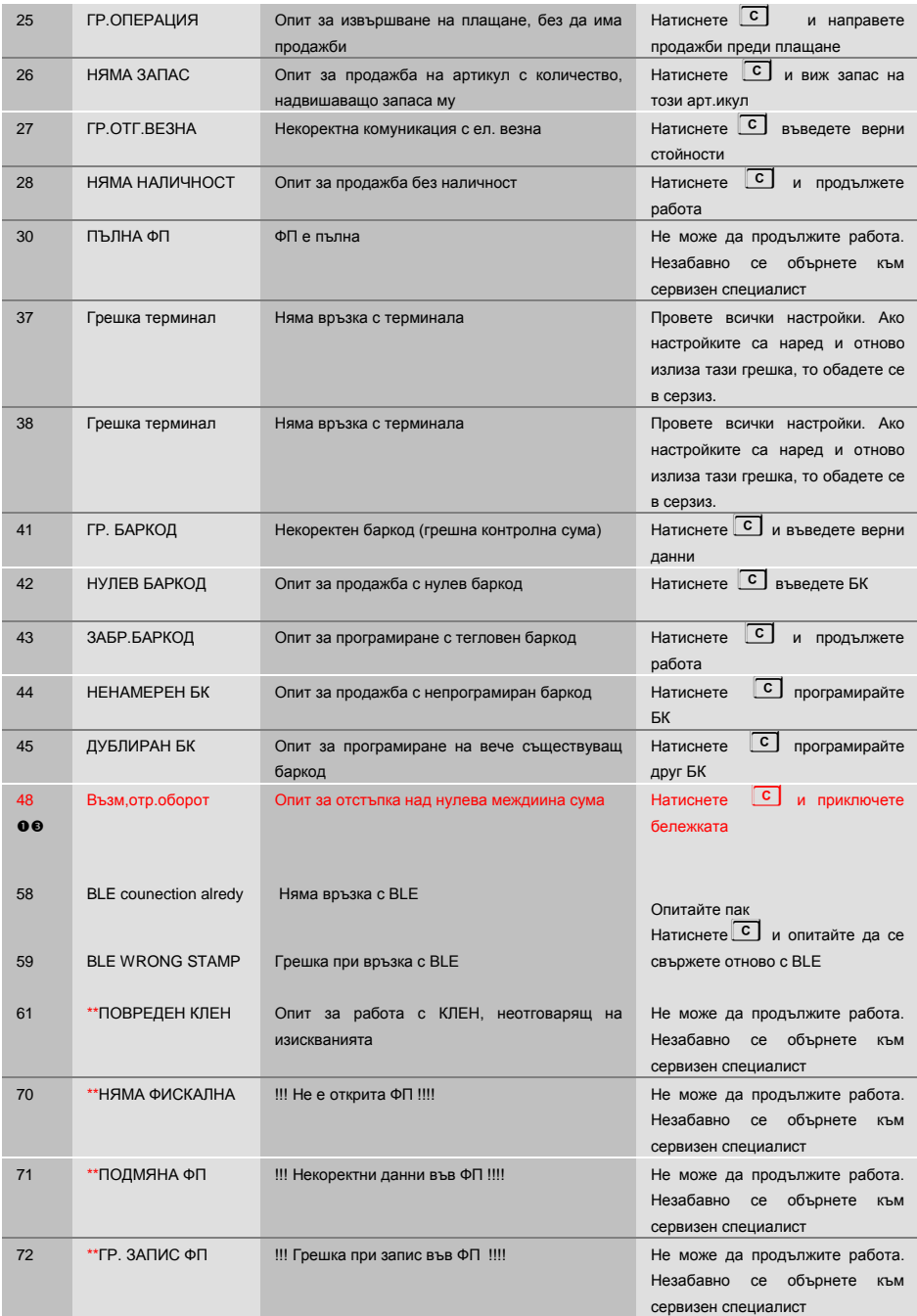

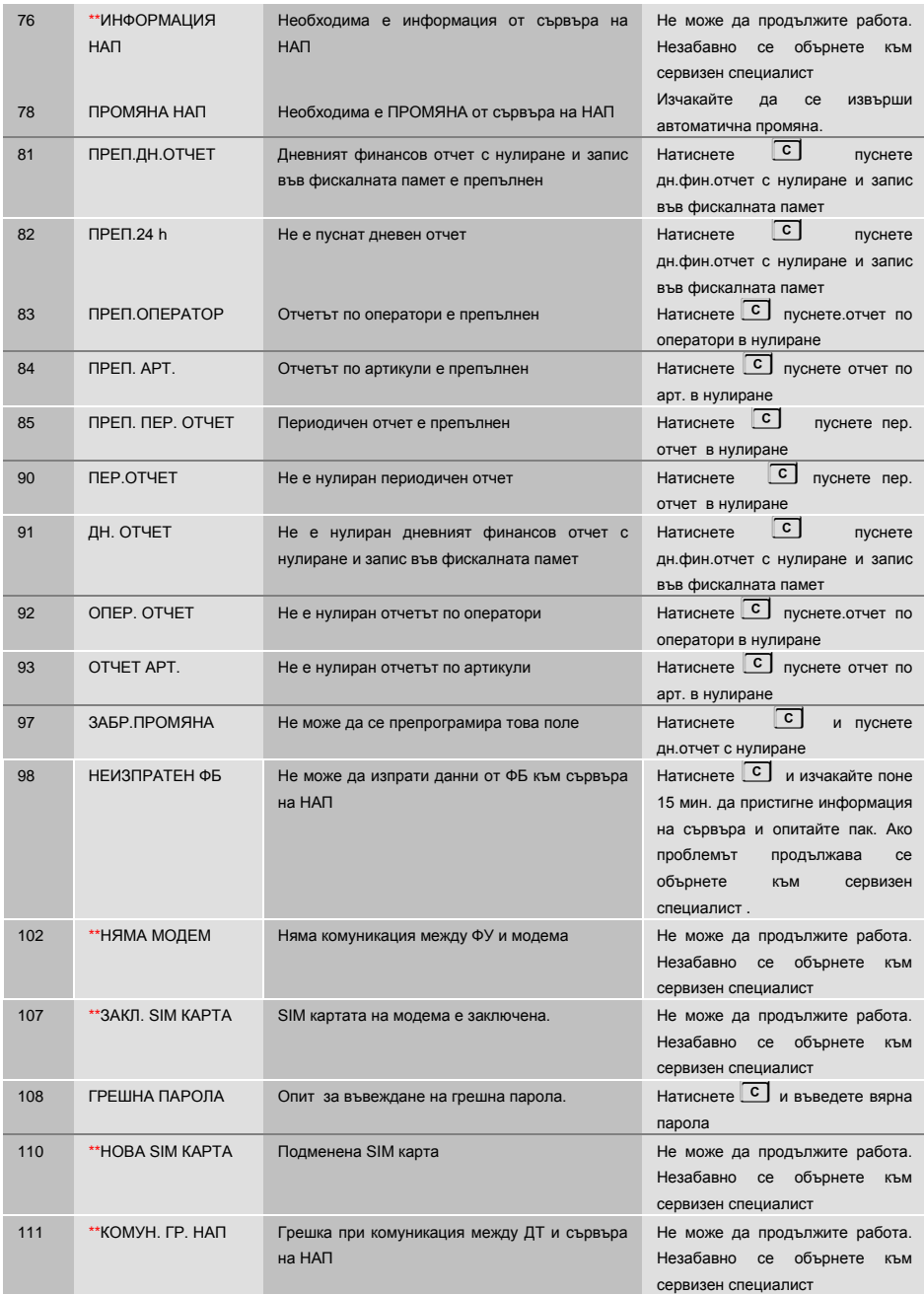
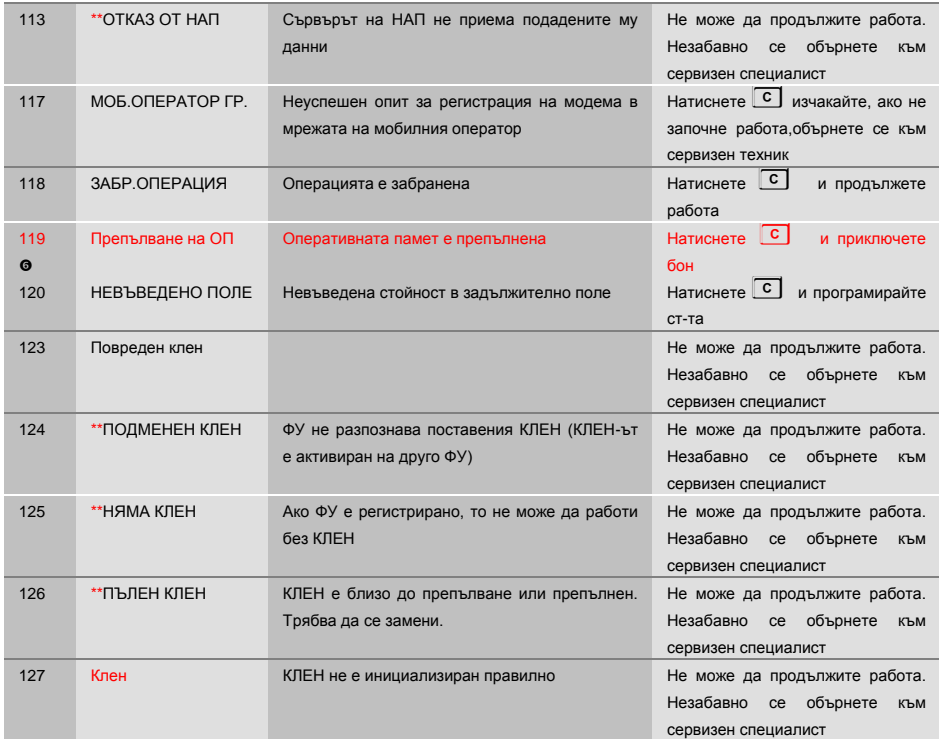

Възниква само при работа с компютър. Грешката се връща към приложната програма, а не се индицира на ФУ, затова не е съпроводена с текст

\*\* Не може да продължите работа. Незабавно се обърнете към сервизен специалист.

## ВГРАДЕН GPRS ТЕРМИНАЛ /ДАНЪЧЕН ТЕРМИНАЛ/

ЕКАФП Compact M 02 работи с вграден данъчен терминал. При включване ФУ проверява наличието на терминала. В случай, че ФУ е вече фискализирано и не успее да намери вградения терминал, ФУ" блокира " със системна грешка номер 16 (едно продължително и 6 кратки бипкания на всеки три секунди) Не може да продължите работа преди отстраняване на проблема. В края на всяка касова бележка ФУ проверява съответствието на индивидуалните номера ма ФУ и ФП, ЕИК и IMSI на SIM картата в терминала. В случай на несъответствие ФУ блокира своята работа и не може повече да издава фискални касови бележки или да изпълни операция дневен финансов отчет с нулиране и запис във ФП. При изпълнение на дневен финансов отчет с нулиране и запис във ФП ФУ, след като запише отчета във ФП и преди да нулира неговите регистри, стартира тест за проверка на изправността на комуникацията на терминала с мобилния оператор. В случай на грешка тя се отпечатва в края на отчета.При констатирана неизправност в три поредни дневни финансови отчета ФУ блокира своята работа до отстраняване на проблема.